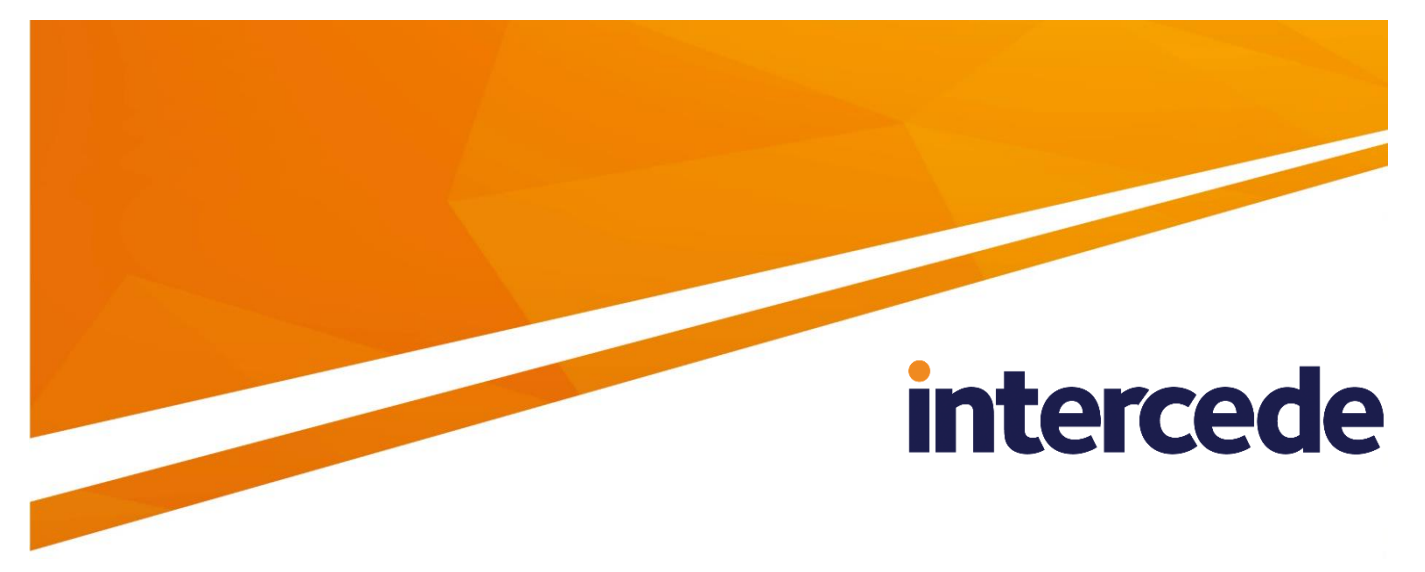

# **MyID Version 10.8 Update 2**

# <span id="page-0-0"></span>**Smart Card Integration Guide**

Lutterworth Hall, St Mary's Road, Lutterworth, Leicestershire, LE17 4PS, UK www.intercede.com | info@intercede.com | @intercedemyid | +44 (0)1455 558111

# **Copyright**

© 2001-2018 Intercede Limited. All rights reserved.

Information in this document is subject to change without notice. The software described in this document is furnished exclusively under a restricted license or non-disclosure agreement. Copies of software supplied by Intercede Limited may not be used resold or disclosed to third parties or used for any commercial purpose without written authorization from Intercede Limited and will perpetually remain the property of Intercede Limited. They may not be transferred to any computer without both a service contract for the use of the software on that computer being in existence and written authorization from Intercede Limited.

The software or web site referred to in this manual may utilize or contain material that is © 1994-2000 DUNDAS SOFTWARE LTD., all rights reserved.

No part of this publication may be reproduced, stored in a retrieval system or transmitted in any form or any means electronic or mechanical, including photocopying and recording for any purpose other than the purchaser's personal use without the written permission of Intercede Limited.

Whilst Intercede Limited has made every effort in the preparation of this manual to ensure the accuracy of the information, the information contained in this manual is delivered without warranty, either express or implied. Intercede Limited will not be held liable for any damages caused, or alleged to be caused, either directly or indirectly by this manual.

#### **Licenses and Trademarks**

The Intercede<sup>®</sup> and MyID<sup>®</sup> word marks and the MyID<sup>®</sup> logo are registered trademarks of Intercede in the UK, US and other countries.

Microsoft and Windows are registered trademarks of Microsoft Corporation. Other brands and their products are trademarks or registered trademarks of their respective holders and should be noted as such. All other trademarks acknowledged.

# **Conventions Used in this Document**

- Lists:
	- Numbered lists are used to show the steps involved in completing a task when the order is important
	- Bulleted lists are used when the order is unimportant or to show alternatives
- **Bold** is used for menu items and for labels.

For example:

- "Record a valid email address in **'From' email address**"
- Select **Save** from the **File** menu
- *Italic* is used for emphasis and to indicate references to other sections within the current document:

For example:

- "Copy the file *before* starting the installation"
- "See *Issuing a Card* for further information"
- **Bold and italic** are used to identify the titles of other documents.

For example: "See the *Release Notes* for further information."

Unless otherwise explicitly stated, all referenced documentation is available on the installation CD.

- A fixed width font is used where the identification of spaces is important, including filenames, example SQL queries and any entries made directly into configuration files or the database.
- **Notes** are used to provide further information, including any prerequisites or configuration additional to the standard specifications.

For example:

**Note:** This issue only occurs if updating from a previous version.

 Warnings are used to indicate where failure to follow a particular instruction may result in either loss of data or the need to manually configure elements of the system.

For example:

**Warning:** You must take a backup of your database before making any changes to it.

# **Contents**

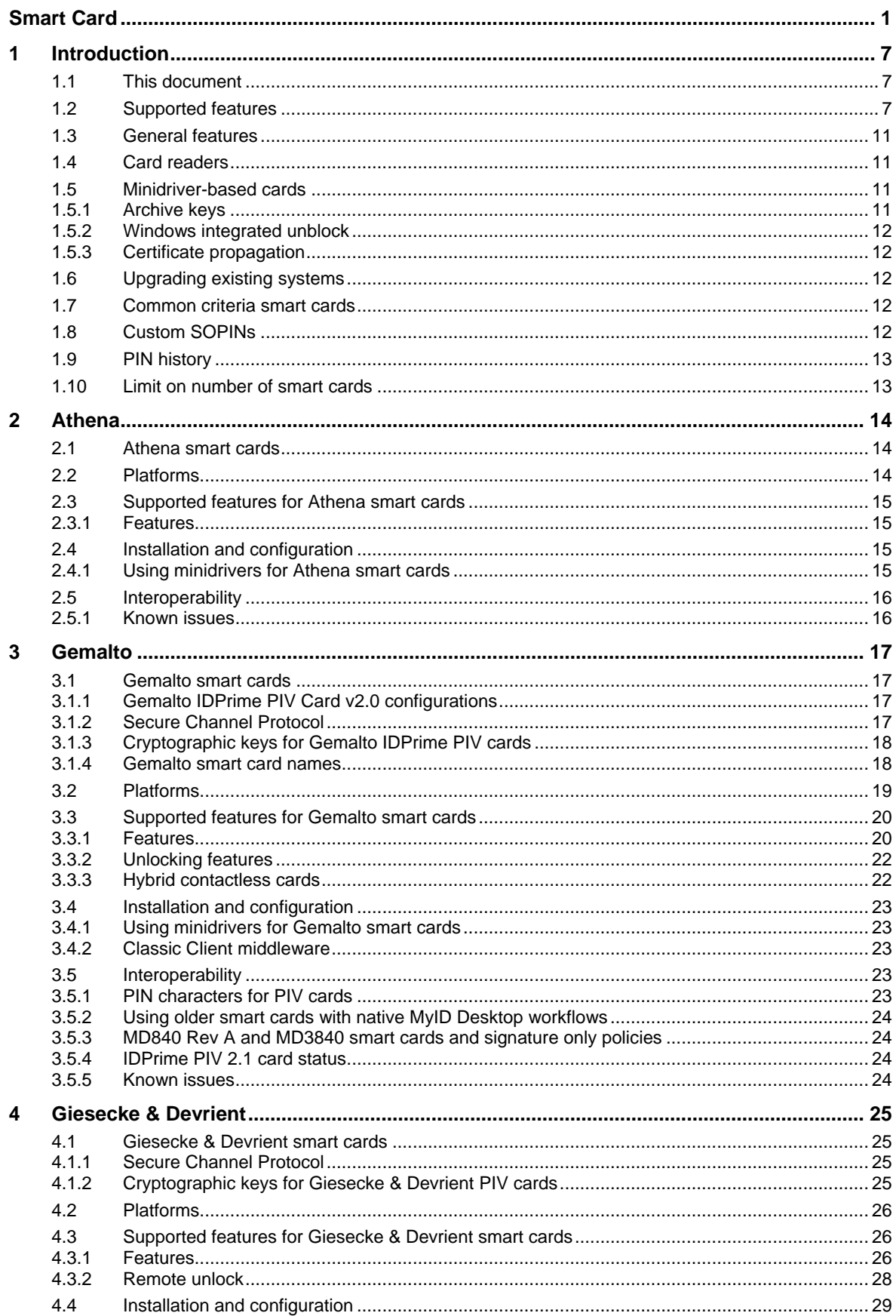

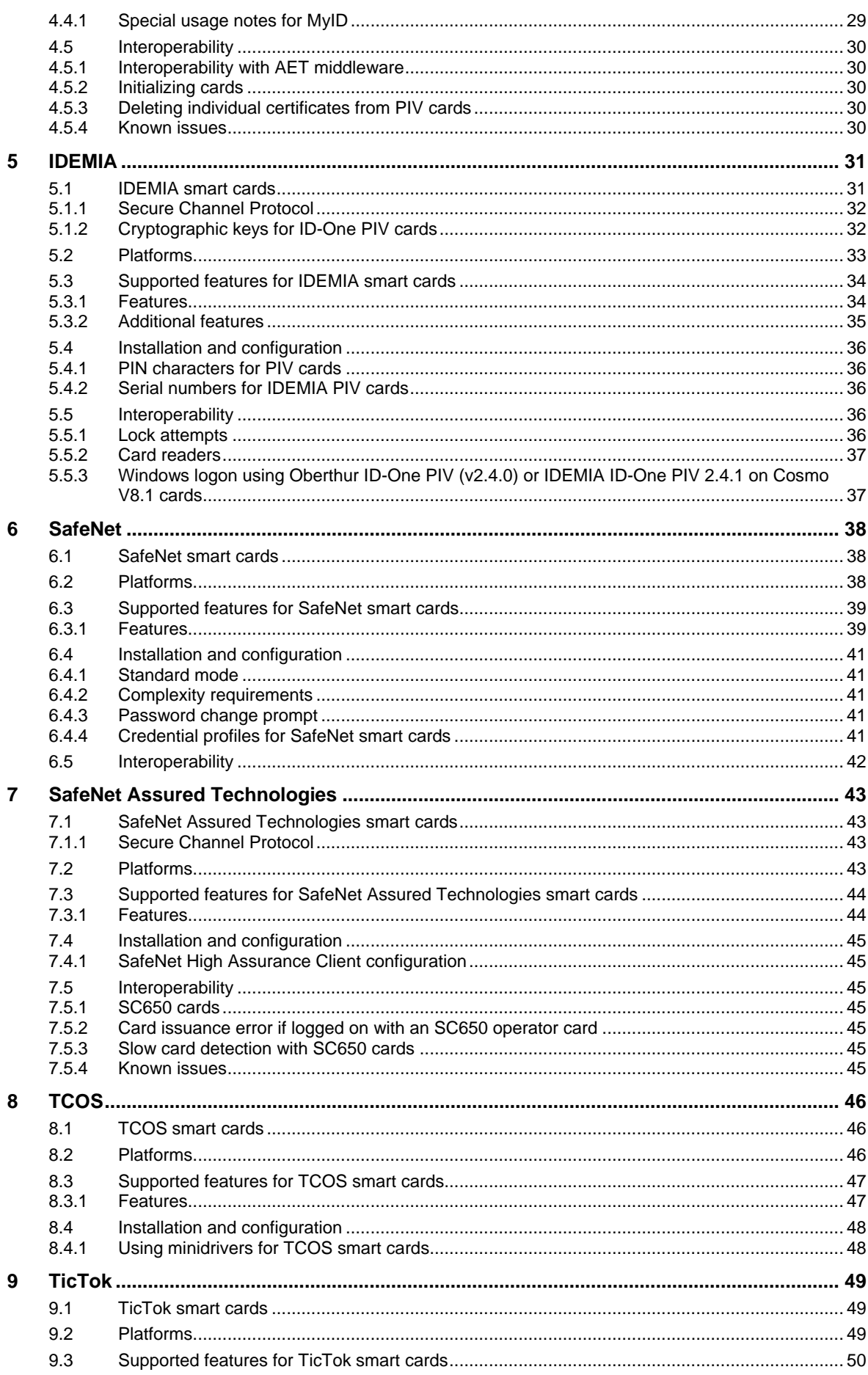

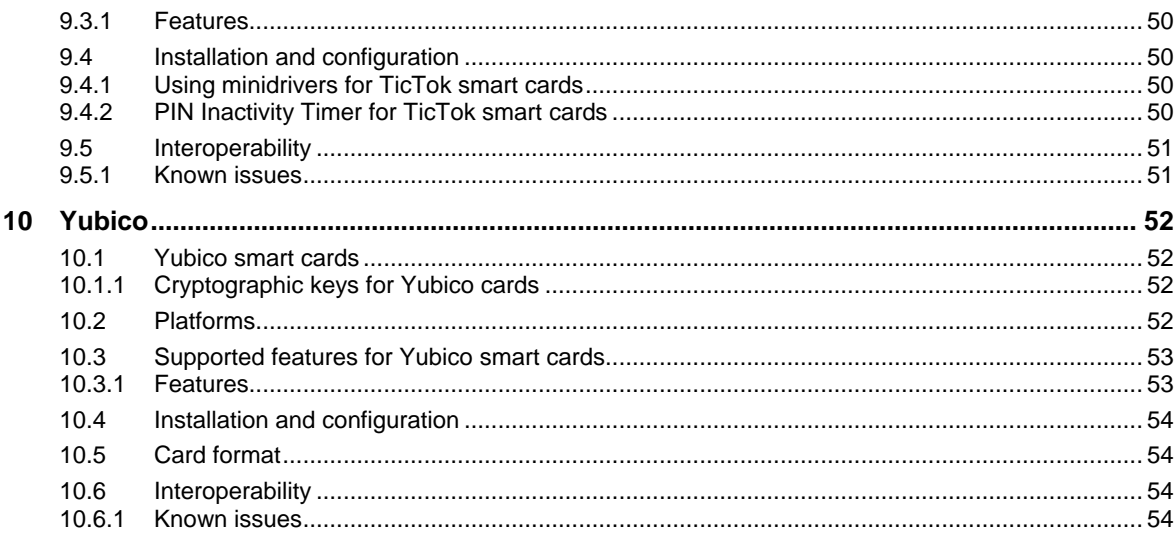

# <span id="page-6-0"></span>**1 Introduction**

This document describes the configuration necessary for administrators to enable MyID<sup>®</sup> to interoperate with smart cards. MyID supports smart cards in a variety of form factors – for example, smart cards with a contact chip that are used with card readers, and USB devices with smart card capabilities.

The following are currently supported by MyID:

- Athena. See section *[2](#page-13-0)*, *[Athena](#page-13-0)* for details.
- Gemalto. See section *[3](#page-16-0)*, *[Gemalto](#page-16-0)* for details.
- Giesecke & Devrient. See section *[4](#page-24-0)*, *[Giesecke & Devrient](#page-24-0)* for details.
- IDEMIA. See section *[5](#page-30-0)*, *[IDEMIA](#page-30-0)* for details.
- SafeNet. See section *[6, SafeNet](#page-37-0)* for details.
- SafeNet Assured Technologies. See section *[7](#page-42-0)*, *[SafeNet Assured Technologies](#page-42-0)* for details.
- TCOS. See section *[8](#page-45-0)*, *[TCOS](#page-45-0)* for details.
- TicTok. See section *[9](#page-48-0)*, *[TicTok](#page-48-0)* for details.
- Yubico. See section *[10](#page-51-0)*, *[Yubico](#page-51-0)* for details.

MyID can be integrated with a broad range of smart cards – if you are interested in working with smart cards that are not listed in this document, contact customer support quoting SUP-76 for more information.

For information on issuing virtual smart cards (VSCs) see the *Intel Virtual Smart Card Integration Guide* and the *Microsoft Virtual Smart Card Integration Guide*.

# <span id="page-6-1"></span>**1.1 This document**

The *Smart Card Integration Guide* was previously known as the *Device Integration Guide*.

# <span id="page-6-2"></span>**1.2 Supported features**

This section lists the features that may be supported within MyID for various smart card types. Each section lists which features are supported for each smart card type; for example, if the smart card is listed as supporting PIN management, you can assume that the smart card supports all of the PIN management features unless specified otherwise.

**MyID**

Determines whether the smart card can be used within MyID with the following features:

- Can be used to generate an RSA keypair that can be used for operations in MyID.
- Can be used to sign data (including logon to MyID) with an RSA keypair on the smart card.
- Can be used to encrypt data with an RSA keypair on the smart card.
- MyID can set the label of the smart card.
- MyID can erase the content of the smart card (excluding the printed card surface).

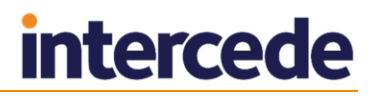

#### **PIN management**

Determines whether MyID can manage the PIN for the smart card. This incorporates the following features:

- MyID can set the user PIN to be within a minimum and maximum limit as specified in the credential profile.
- MyID can set the following character types in the user PIN as specified in the credential profile:
	- **E** Lowercase
	- Uppercase
	- Numeric
	- □ Svmbol.
- MyID can lock the user PIN after issuing the smart card.
- MyID can identify when the user PIN is locked.
- MyID can replace the factory security officer PIN (SOPIN) with a randomized value.
- MyID can replace the randomized SOPIN with the factory security officer PIN (SOPIN) at the cancellation of the smart card (when the smart card is present).
- MyID can unlock the user PIN using the SOPIN to access the card.
- MyID can provide an unlock code to a remote user to allow the smart card user PIN to be unlocked.

**Note:** Earlier versions of MyID used the **Remote Unlock** workflow for this procedure. From MyID 10.7, the **Unlock Credential** workflow supersedes **Remote Unlock**.

 MyID can reset the user PIN to a predefined value at the cancellation of the smart card (when the smart card is present).

#### **GlobalPlatform**

Determines whether MyID can work with the GlobalPlatform keys on the smart card. This incorporates the following features:

- MyID can replace the factory GlobalPlatform keys with customer defined keys during issuance.
- MyID can replace the customer defined keys with the factory GlobalPlatform key at cancellation of the smart card (when present).

Many of the devices supported by MyID are based on card platforms that can support GlobalPlatform features. The GlobalPlatform keys, which are required to configure the features, are not always provided by card manufacturers, and so are tested only as part of specific project requirements or where the capabilities are a standard part of the card lifecycle management processes; for example, PIV cards. If you want to make more use of GlobalPlatform features and this document does not explicitly show support for them for your selected smart cards, contact Intercede to discuss your requirements in more detail.

#### **Applets**

Determines whether MyID can add and remove applets using GlobalPlatform technology. This incorporates the following features:

- MyID can add an applet onto the smart card during issuance or update.
- MyID can remove an applet from the smart card during update or cancellation.

#### **PKI – RSA**

Determines whether MyID can work with certificates using RSA keys on the smart card. This incorporates the following features:

- MyID can force the smart card to generate a private key for use in a certificate request.
- MyID can write a certificate to the smart card. This occurs during personalization of the smart card in smart card issuance, activation and update.
- MyID can use a certificate on the smart card to sign data cryptographically.
- MyID can specify the default certificate on the smart card that is used for Windows logon.
- MyID can write certificates with RSA 1024 bit keys to the smart card.
- MyID can write certificates with RSA 2048 bit keys to the smart card.
- MyID can remove certificates and their associated private keys from the smart card. This occurs during update or cancellation of the smart card.
- MyID can inject a private key to the smart card for certificate recovery operations.
- MyID can enumerate all certificates on the card, and mark those expected to be present that are not present as missing in the **Identify Card** workflow.
- **PKI – ECC**

Determines whether MyID can work with certificates using ECC keys on the smart card. This incorporates the following features:

- MyID can force the smart card to generate a private key for use in a certificate request.
- MyID can write a certificate to the smart card. This occurs during personalization of the smart card in smart card issuance, activation and update.
- MyID can specify the default certificate on the smart card that is used for Windows logon.
- MyID can write certificates with ECC NIST P256 Curve to the smart card.
- MyID can write certificates with ECC NIST P384 Curve to the smart card.
- MyID can write certificates with ECC NIST P521 Curve to the smart card.
- MyID can remove certificates and their associated private keys from the smart card. This occurs during update or cancellation of the smart card.
- MyID can enumerate all certificates on the card, and mark those expected to be present that are not present as missing in the **Identify Card** workflow.

#### **PIV**

Determines whether MyID can personalize and manage the smart card as a PIV card.

**Note:** Issuance of PIV cards to NIST standards, in accordance with the NIST specification SP800-73-3 and the latest available version of the NIST SP800-85B Data Conformance Test Tool, is available only in PIV installations. You must configure your system to support the PIV standard for issuing PIV or PIV-I devices that conform to these specifications – see the *PIV Integration Guide* for details.

MyID allows you to issue PIV cards without having a PIV system; however, PIV cards issued on non-PIV systems will not comply with NIST standards.

- MyID can personalize a PIV card in accordance with the NIST specification SP800-73-3 – available on PIV systems only.
- A PIV smart card issued by MyID must pass all applicable tests in the latest available version of the NIST SP800-85B Data Conformance Test Tool – available on PIV systems only.
- MyID can replace the factory PIV 9B key with a value defined by the customer.
- MyID can replace the customer PIV 9B key with the factory PIV 9B key at cancellation of the card (when present).
- MyID can depersonalize a PIV card so no end user information remains on the card (excluding the printed card surface).
- MyID can recover certificates into each of the historic key containers on the card (max 20).

**Note:** MyID can recover only as many certificates as the card will hold. Some cards are manufactured with a restricted number of containers, and others may contain 20 containers but have only a smaller number available for key recover. Contact your card vendor to discuss your requirements for the number of available certificate recovery containers.

- MyID can lock the GlobalPlatform keys on the smart card.
- MyID can unlock the GlobalPlatform keys on the smart card.
- MyID can unlock the PIN remotely with challenge response using the MyID Card Utility.

#### **Printing**

Determines whether MyID can print a card layout to the surface of the smart card.

**Client OS**

Determines whether MyID can issue the smart card to be used for Windows operations. This incorporates the following features:

• The issued smart card can be used for Windows logon when it holds an appropriate certificate.

**Note:** MyID communicates directly with PIV cards without using a driver or minidriver. You can use PIV cards for Windows logon; however, you may require additional software, such as a Windows minidriver. Contact your card vendor for details.

- The issued smart card can be used for email signing when it holds an appropriate certificate.
- The issued smart card can be used for email encryption when it holds an appropriate certificate.

# <span id="page-10-0"></span>**1.3 General features**

The following features are supported by MyID if they are available on individual smart cards. Support for these features does not depend on the type of smart card to which it is attached; for example, if a card has a magnetic stripe, and you have a card reader or printer that can write to magnetic stripes, MyID supports the ability to write user data to the magnetic stripe on a smart card.

#### **HID Prox**

MyID can import an HID correlation file containing the PROX serial numbers and facility codes. These are associated with smart card records in MyID, which can then be sent to a Physical Access System.

You may require additional changes to your version of MyID to enable this feature. Contact customer support quoting reference SUP-77 for details.

See the *Administration Guide* for details of importing serial numbers.

#### **Magnetic Stripe**

MyID can write user data to the magnetic stripe on a smart card.

# <span id="page-10-1"></span>**1.4 Card readers**

For this release, the following card readers have been tested:

- OMNIKEY 3021
- OMNIKEY 3121
- OMNIKEY 5125

**Note:** You may experience problems with Omnikey readers if you do not use the drivers provided by Omnikey. You are recommended to use the Omnikey drivers rather than the equivalent Windows drivers.

- SCM Microsystems SCR331
- GemPC Twin
- Precise 250

## <span id="page-10-2"></span>**1.5 Minidriver-based cards**

All cards that use minidrivers require some additional setup.

#### <span id="page-10-3"></span>1.5.1 Archive keys

To allow certificates with archive keys to be used, you must set the following registry settings each client:

[HKEY\_LOCAL\_MACHINE\SOFTWARE\Microsoft\Cryptography\Defaults\Provider\Mi crosoft Base Smart Card Crypto Provider]

"AllowPrivateSignatureKeyImport"=dword:00000001

"AllowPrivateExchangeKeyImport"=dword:00000001

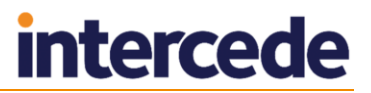

### <span id="page-11-0"></span>1.5.2 Windows integrated unblock

If you want to use the card unblocking feature that is built into Windows for your minidriver-based smart cards, on Windows 7, 8, 8.1, and 10, you must enable the feature according to Microsoft's documentation. The Group Policy **AllowIntegratedUnblock** must be enabled in **Computer Configuration\Administrative Templates\Windows Components\Smart Card**.

The registry key is:

[HKEY\_LOCAL\_MACHINE\SOFTWARE\Policies\Microsoft\Windows\SmartCardCredent ialProvider]

"AllowIntegratedUnblock"=dword:00000001

This key can be pushed to clients by a global policy.

To unblock a card using this method, the cardholder uses the Windows unblock feature to generate a code. Once the cardholder has generated this code, they can call the helpdesk, who will use the **Unlock Credential** workflow within MyID to generate an unlocking code that you can use to unblock your smart card.

See the *Administration Guide* for details of using the **Unlock Credential** workflow.

#### <span id="page-11-1"></span>1.5.3 Certificate propagation

For card issuance workstations, you must ensure that the Certificate Propagation service is not running on the client PC when using minidriver-based cards; if this service is running, the certificates are registered in the current user's certificate store.

For self-service clients, you can retain the Certificate Propagation service.

## <span id="page-11-2"></span>**1.6 Upgrading existing systems**

If you are upgrading from an earlier version of MyID, and are using cards that are not listed in this document, contact customer support quoting reference SUP-80.

If you are using older versions of minidrivers or middleware not listed in this document, you are recommended to upgrade to the listed versions. For more information, contact customer support quoting reference SUP-80.

## <span id="page-11-3"></span>**1.7 Common criteria smart cards**

You can obtain some of the smart cards listed in this document with common criteria functionality; however, MyID does not currently support this feature. In most cases this does not affect use of the device with MyID.

If you would like to discuss this further with Intercede, contact customer support quoting SUP-231.

## <span id="page-11-4"></span>**1.8 Custom SOPINs**

If your cards have been created with a non-standard factory Security Officer PIN (SOPIN), you must configure MyID to use this SOPIN – if you do not, you will be unable to issue a card.

If you are using the cards' GlobalPlatform keys, you can specify the factory SOPIN in the **Manage GlobalPlatform Keys** workflow.

If you are *not* using the cards' GlobalPlatform keys to manage the SOPIN on the issued cards, you must contact Intercede for assistance in configuring MyID to support these cards. Contact customer support quoting reference SUP-257.

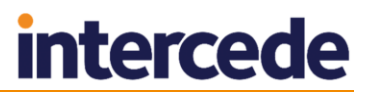

# <span id="page-12-0"></span>**1.9 PIN history**

If your cards have been manufactured with a PIN history setting that prevents the same PIN from being re-used within a certain number of times, you will experience problems if you issue, cancel, and re-issue a card. When the card is cancelled, MyID attempts to reassign the SOPIN to the card; this causes a failure because the PIN is the same as a recent PIN used on the card.

# <span id="page-12-1"></span>**1.10 Limit on number of smart cards**

You can connect a maximum of ten smart cards (including both physical smart cards and VSCs) simultaneously to a PC.

# <span id="page-13-0"></span>**2 Athena**

# <span id="page-13-1"></span>**2.1 Athena smart cards**

MyID has been tested with the following Athena smart cards:

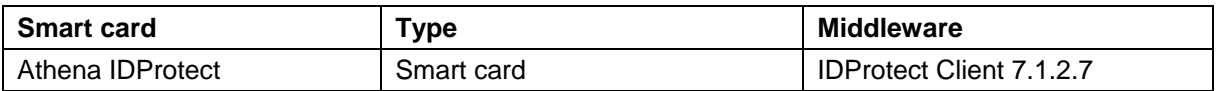

**Note:** MyID has been tested with the minidrivers listed in the table above. Your version of the minidriver may be different, depending on which Windows updates you have installed. Make sure that you have the supported version of the minidriver installed.

**Note:** If you want to use Athena cards with Athena IDProtect PKCS#11 middleware, contact Intercede customer support for further information, quoting reference SUP-4.

# <span id="page-13-2"></span>**2.2 Platforms**

These smart cards have been tested on:

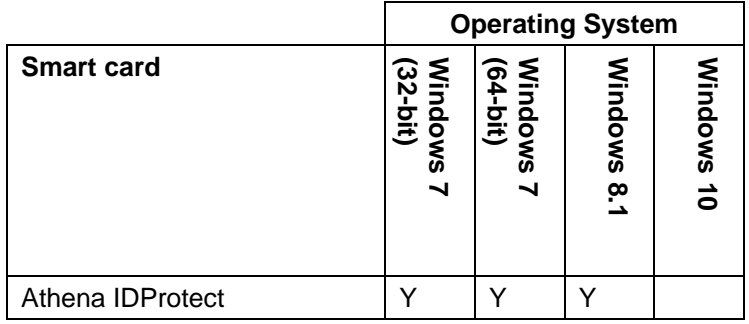

- Y Fully supported.
- blank Not supported.

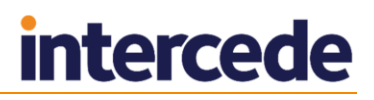

# <span id="page-14-0"></span>**2.3 Supported features for Athena smart cards**

See section *[1.2](#page-6-2)*, *[Supported features](#page-6-2)* for a description of the features supported by smart cards.

#### <span id="page-14-1"></span>2.3.1 Features

The following MyID features are smart card or middleware specific. The table below indicates which smart card-dependent features are available in MyID with Athena smart cards.

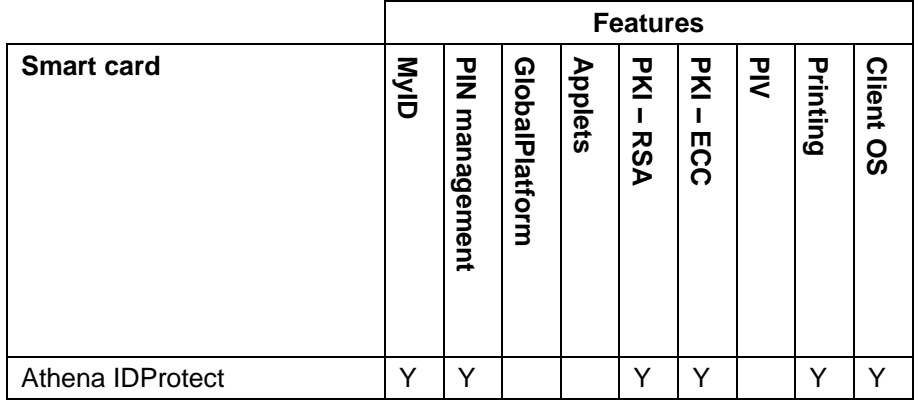

Key:

- Y Fully supported.
- blank Not supported.

## <span id="page-14-2"></span>**2.4 Installation and configuration**

This section provides any information required when installing the middleware for the smart cards or configuring the smart cards either through their middleware or through MyID.

#### <span id="page-14-3"></span>2.4.1 Using minidrivers for Athena smart cards

If you are using Athena smart cards with minidrivers, you must have the following:

Athena IDProtect Client

See also section *[1.5](#page-10-2)*, *[Minidriver-based cards](#page-10-2)*.

**Note:** The IDProtect software has an installer like middleware, but is treated by MyID as a minidriver.

# <span id="page-15-0"></span>**2.5 Interoperability**

#### <span id="page-15-1"></span>2.5.1 Known issues

#### **Issues with smart card detection**

Intercede has seen issues with version 7.1.2.7 of the IDProtect Client where MyID is not able to detect a new card. This is caused by the minidriver failing to return a serial number for the new card. This has been seen only with uninitialized cards, as they are delivered from the factory. NXP/Athena have provided Intercede with the following registry change to enable the serial number to be retrieved. You must apply this registry change to every client used to issue new cards:

[HKEY\_LOCAL\_MACHINE\SOFTWARE\Athena Smartcard Solutions\IDProtect Client]

"MDAllowWorkWithUnformattedCards"=dword:00000001

[HKEY\_LOCAL\_MACHINE\SOFTWARE\Wow6432Node\Athena Smartcard Solutions\IDProtect Client]

"MDAllowWorkWithUnformattedCards"=dword:00000001

# <span id="page-16-0"></span>**3 Gemalto**

# <span id="page-16-1"></span>**3.1 Gemalto smart cards**

MyID has been tested with the following Gemalto smart cards:

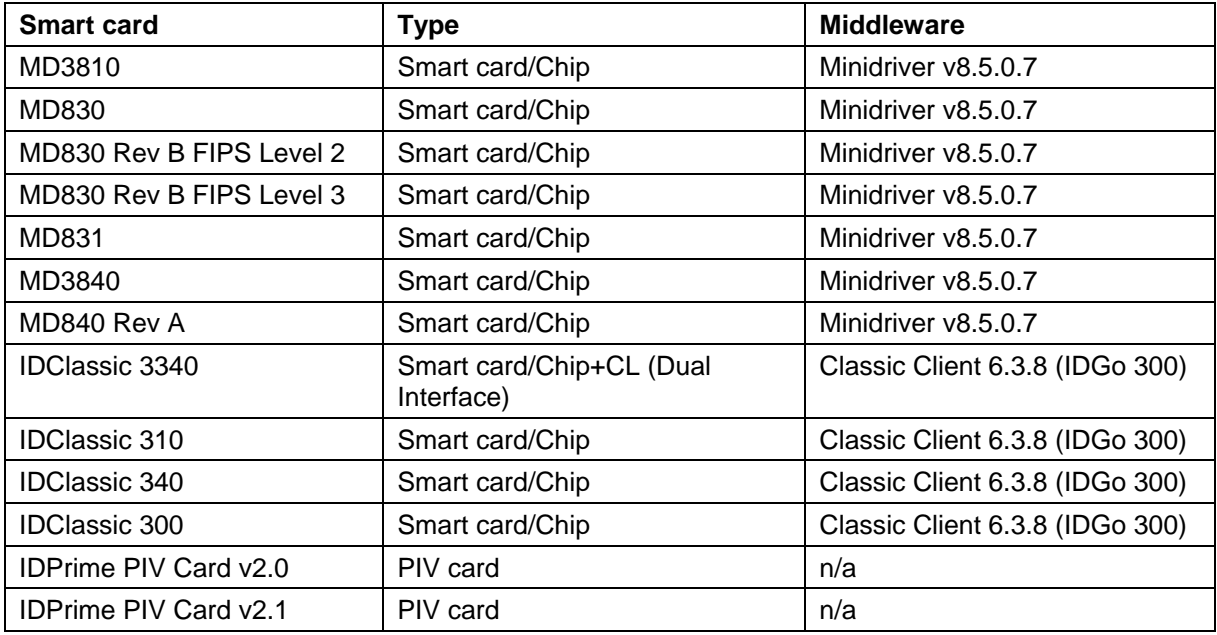

**Note:** MyID has been tested with the minidrivers listed in the table above. Your version of the minidriver may be different, depending on which Windows updates you have installed. Make sure that you have the supported version of the minidriver installed.

## <span id="page-16-2"></span>3.1.1 Gemalto IDPrime PIV Card v2.0 configurations

Currently, MyID 10 is compatible with the following Gemalto IDPrime PIV Card v2.0 configurations:

- Gemalto customer item C1070904 secure channel SCP-01 and 3-DES PIV 9B keys
- Gemalto customer item C1072203 secure channel SCP-03 and AES-128 PIV 9B keys.

## <span id="page-16-3"></span>3.1.2 Secure Channel Protocol

The Secure Channel Protocol (SCP) is used in the **Manage GlobalPlatform Keys** workflow.

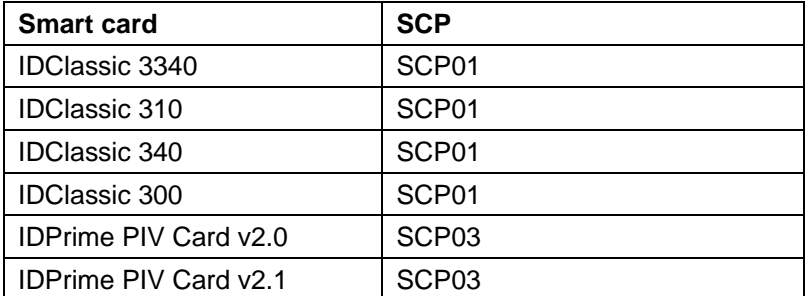

When configuring your GlobalPlatform keys, use the following Secure Channel Protocol:

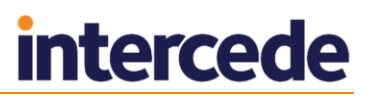

# <span id="page-17-0"></span>3.1.3 Cryptographic keys for Gemalto IDPrime PIV cards

When you configure the cryptographic keys, use the following details:

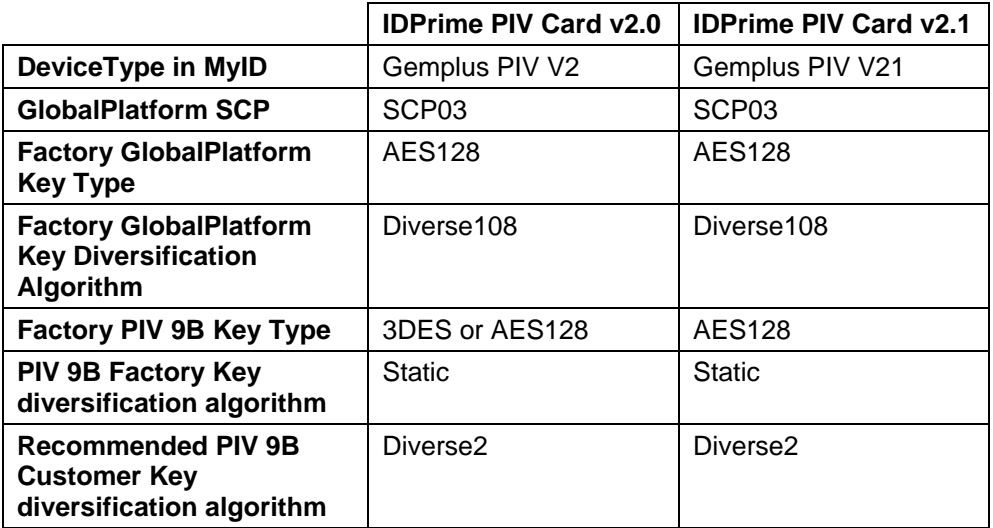

## <span id="page-17-1"></span>3.1.4 Gemalto smart card names

Some Gemalto smart cards have been renamed. This document uses the new names for the smart cards.

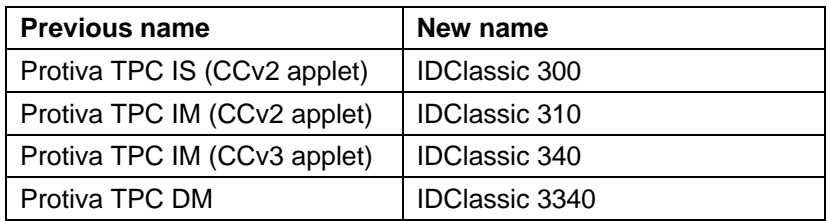

**Note:** The Classic Client middleware has also been renamed to IDGo 300.

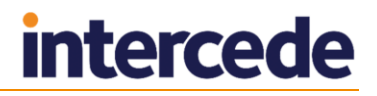

# <span id="page-18-0"></span>**3.2 Platforms**

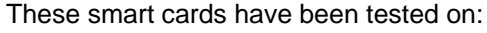

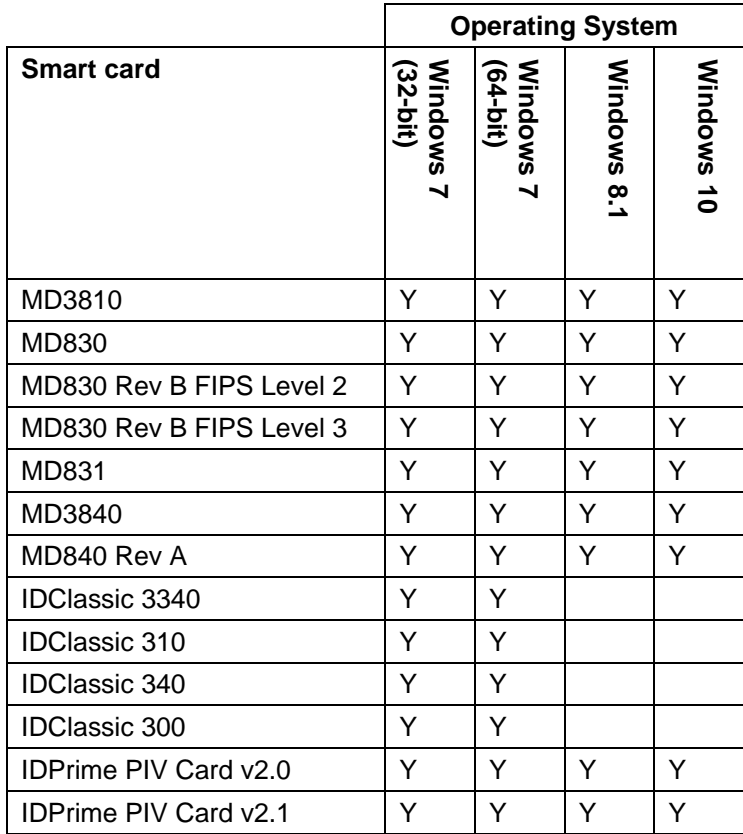

- $\blacktriangleright$  Y Supported on this platform.
- **blank Not supported on this platform.**

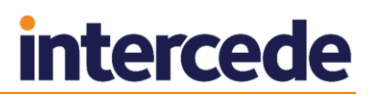

# <span id="page-19-0"></span>**3.3 Supported features for Gemalto smart cards**

See section *[1.2](#page-6-2)*, *[Supported features](#page-6-2)* for a description of the features supported by smart cards.

#### <span id="page-19-1"></span>3.3.1 Features

The following MyID features are smart card or middleware specific. The table below indicates which smart card-dependent features are available in MyID with Gemalto smart cards.

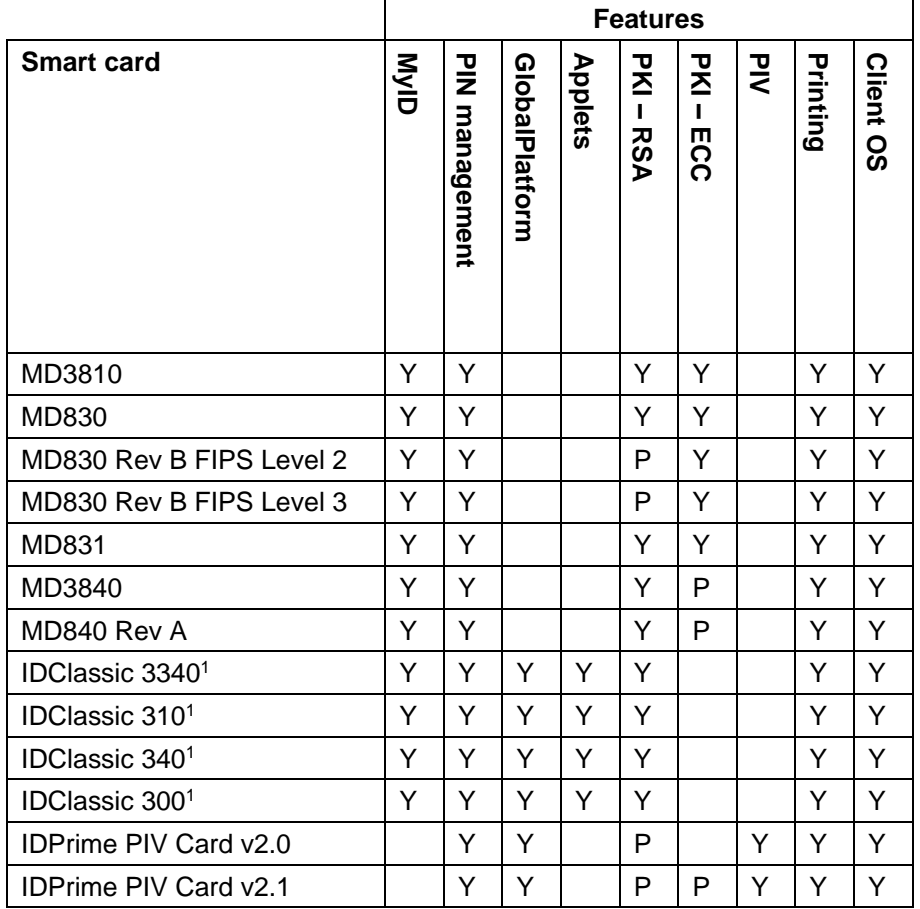

<span id="page-19-2"></span>Key:

- Y Fully supported.
- P Partially supported. See below for details.
- **blank** Not supported.

1

<sup>&</sup>lt;sup>1</sup> The IDClassic cards have restricted functionality using the latest MyID Desktop workflows. See section *[3.5.2](#page-23-0)*, *Using older [smart cards with native MyID](#page-23-0) Desktop workflows* for details.

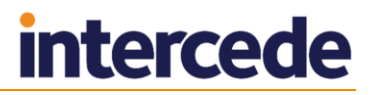

### **PKI – RSA**

Some Gemalto smart cards support a limited range of PKI – RSA features:

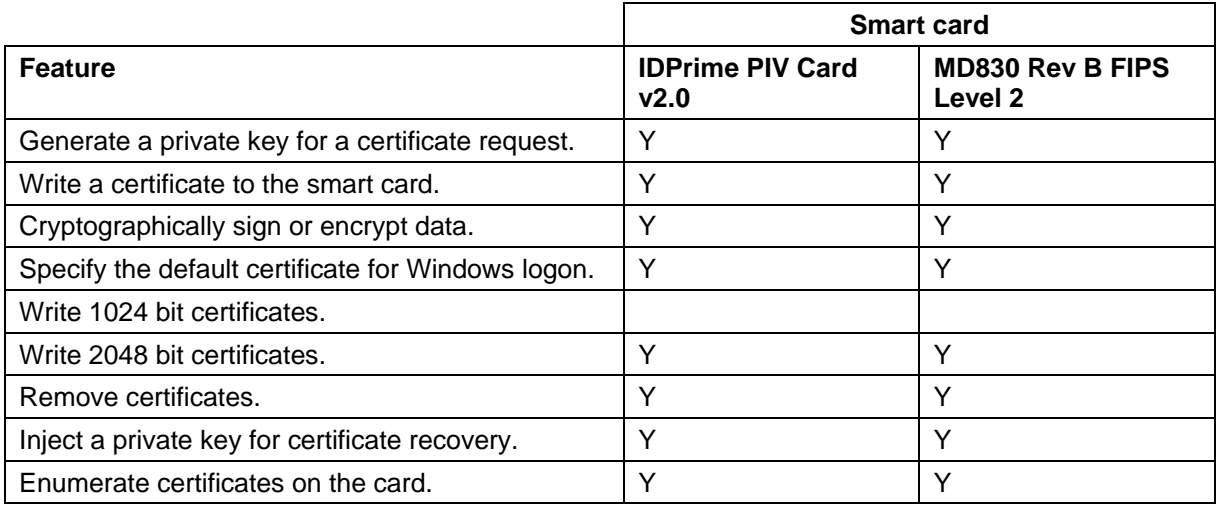

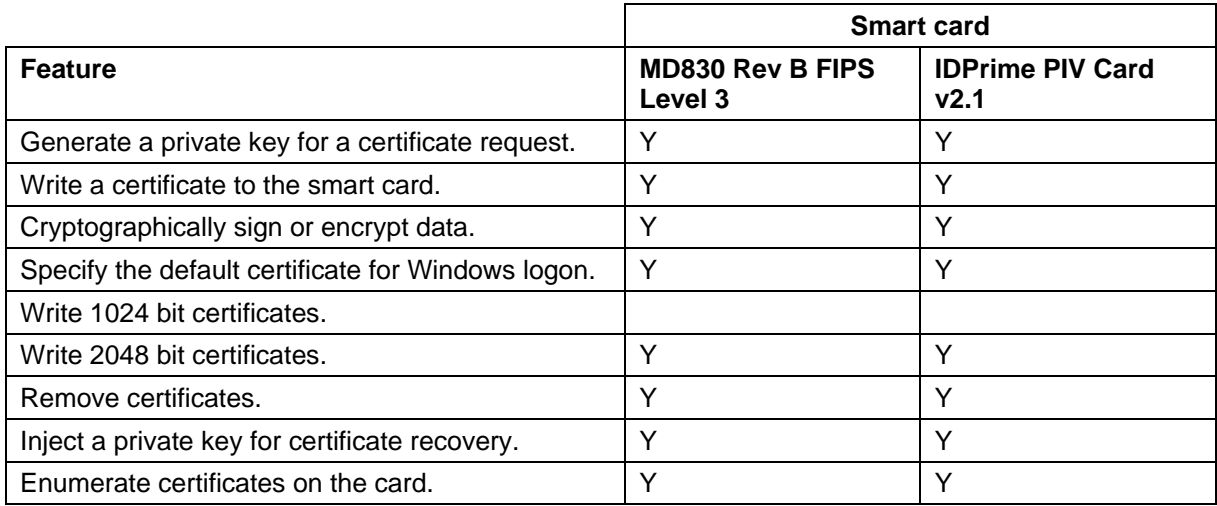

- Y Fully supported.
- **blank** Not supported.

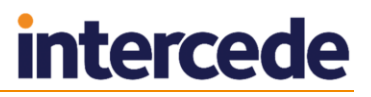

### **PKI – ECC**

Some Gemalto smart cards support a limited range of PKI – ECC features:

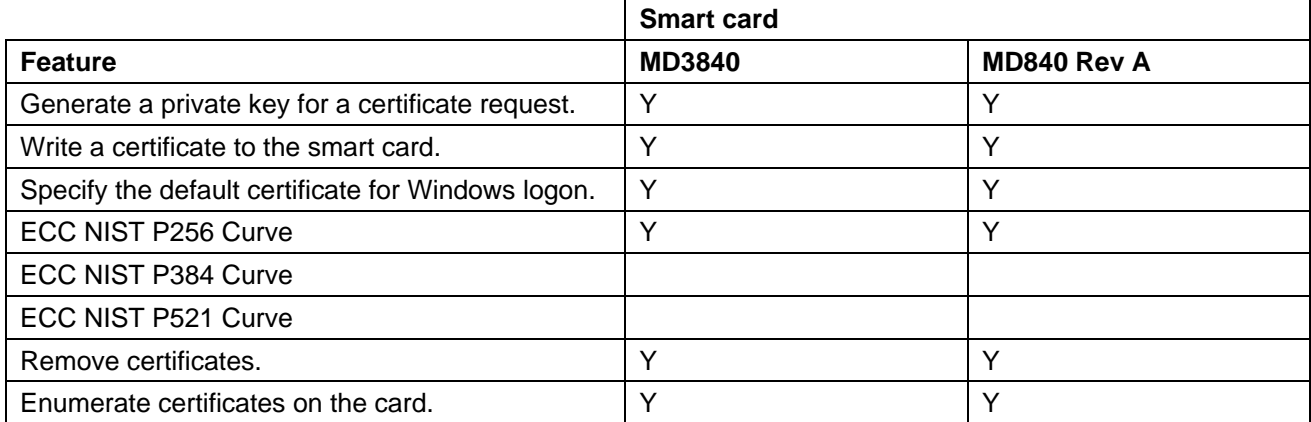

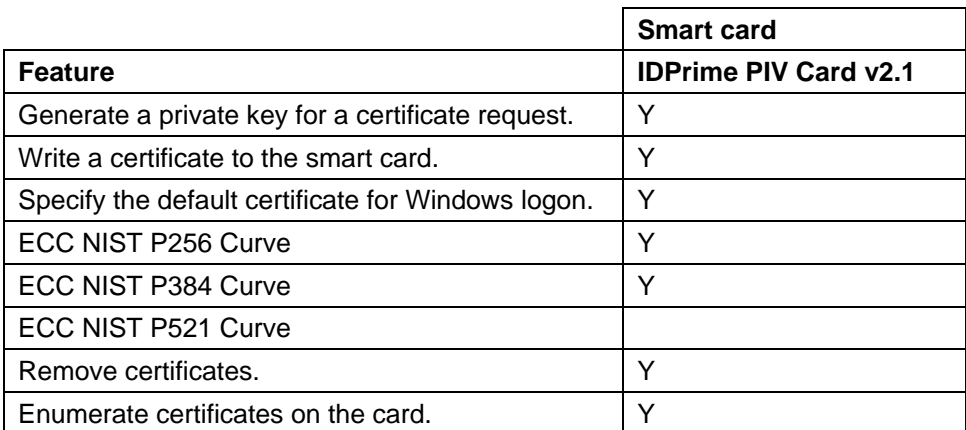

Key:

- Y Fully supported.
- blank Not supported.

#### <span id="page-21-0"></span>3.3.2 Unlocking features

Cardholders can unlock their smart cards without access to the MyID system by contacting a helpdesk and providing an alphanumeric code.

For Classic Client-based smart cards, use the **PIN Management** feature of the Classic Client Toolbox to generate the code; see your Gemalto documentation for details.

For minidriver-based smart cards, see section *[1.5.2](#page-11-0)*, *[Windows integrated unblock](#page-11-0)* for details.

#### <span id="page-21-1"></span>3.3.3 Hybrid contactless cards

Gemalto provide hybrid versions of some IDPrime smart cards that incorporate a separate contactless interface; for example, the IDPrime MD831 is the hybrid contactless version of the IDPrime MD830.

These cards have the same contact chip capability as the Smart card/chip version of the card. Multiple configurations of these card types exist, with different contactless interface types. MyID can support functionality that makes use of contactless data; for example, the ability to read the ID from an HID PROX interface.

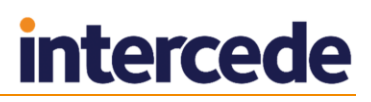

For more details on using PROX interfaces on a card with MyID, see the *Administration Guide*. If you require support for other contactless interface types such as MIFARE or DesFire, contact Intercede to discuss your requirements in more detail.

# <span id="page-22-0"></span>**3.4 Installation and configuration**

This section provides any information required when installing the minidrivers or middleware for the smart cards or configuring the smart cards through their minidriver, middleware or through MyID.

#### <span id="page-22-1"></span>3.4.1 Using minidrivers for Gemalto smart cards

If you are using Gemalto smart cards with minidrivers, you must have the following:

Gemalto Minidriver

You must install the axaltocm.dll file in the Windows\System32 folder on each client. You can obtain this file from the Microsoft Update Catalog by searching for "Gemalto Minidriver". On Windows 7 this is installed automatically when a card is inserted into a reader. You can also obtain this file using the Gemalto IDGo 800 installer.

You can also use the Safenet Authentication Client to install the Gemalto minidriver. To achieve this, ensure that the Safenet Authentication Client is configured for "IDGo 800 Minidriver Only" as described in the *SafeNet Authentication Client Administrator* guide.

See also section *[1.5](#page-10-2)*, *[Minidriver-based cards](#page-10-2)*.

#### **IKB-210 – Issues with Safenet Authentication Client**

Safenet Authentication Client (when configured to support Safenet eToken devices) may detect Gemalto ID Prime smart cards if both device types are connected to a MyID client at the same time. This will lead to errors when issuing or managing the Gemalto smart card – avoid using both card types at the same time with MyID.

#### <span id="page-22-2"></span>3.4.2 Classic Client middleware

Install the standard version of the Classic Client Administrator and follow the instructions in the Gemalto IDGo 300 documentation to create a custom client setup program. You must then distribute and install the generated setup program on all client machines.

Make sure the PIN policies defined in Classic Client correspond with the policy configured in the MyID credential profile, then save your settings.

**Note:** Gemalto can manufacture cards with restrictive policies regarding their PINs; for example, your cards may allow only numeric PINs. Make sure you set up the PIN policy and the MyID credential profile to match the manufactured capabilities of your cards.

## <span id="page-22-3"></span>**3.5 Interoperability**

#### <span id="page-22-4"></span>3.5.1 PIN characters for PIV cards

The SP800-73 PIV specification requires that PIV cards use numeric-only PINs. It is possible to configure MyID to use non-numeric PIN characters for PIV cards, although the smart cards will fail to issue.

Make sure you set up the credential profile correctly; in the **PIN Characters** section of the **Credential Profiles** workflow, set number to be **Mandatory**, and uppercase letters, lowercase letters, and symbols to **Not Allowed**.

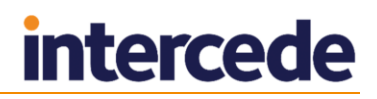

#### <span id="page-23-0"></span>3.5.2 Using older smart cards with native MyID Desktop workflows

Newer versions of MyID use updated workflows that use the native capabilities of MyID Desktop instead of embedded web pages. These workflows do not work with all smart cards.

For example, in MyID 10.8, the **Erase Card**, **Reset Card PIN**, **Print Card**, **Unlock Credentials**, **Cancel Credential**, **Collect Card**, and **Batch Collect Card** workflows do not work with older cards.

Cards that are unsupported with these workflows:

- IDClassic 3340
- IDClassic 310
- IDClassic 340
- IDClassic 300

#### <span id="page-23-1"></span>3.5.3 MD840 Rev A and MD3840 smart cards and signature only policies

Gemalto MD840 Rev A and MD3840 smart cards have Common Criteria features that MyID does not support. Due to this limitation, issuing certificates that require a Signature Only policy is not supported with MyID.

#### <span id="page-23-2"></span>3.5.4 IDPrime PIV 2.1 card status

IDPrime PIV v2.1 cards are delivered in in an ISD Status of OP\_READY. Set the **Set GlobalPlatform Card Status** option (on the PINs page of the **Security Settings** workflow) to **Yes** to ensure the cards are issued in a ISD SECURED state.

#### <span id="page-23-3"></span>3.5.5 Known issues

#### **IKB-230 – Error reported from IDPrime MD smart cards when changing cards in a reader**

In some circumstances, swapping a Gemalto IDPrime smart card in a single reader can cause a security violation error to be reported from the smart card. This situation may occur when the operator has authenticated to MyID with their own smart card, has started issuance of a card for another person, and is required to re-insert their smart card; for example, at the end of the issuance process to sign audit data. This situation does not occur if two smart card readers are connected to the MyID client, removing the need to swap cards over, or issuance is taking place with a smart card printer. Self-service operation (where no card swaps are required) is not affected.

The error reported is:

---------------------------------

```
Failed in stage 2157
-2146434966 - Error: 0x8010006a : Access was denied because of a 
security violation.
Info: CardWriteFile file \cardcf
-------------------------------
Exception raised in function: md::MiniDriverBase::WriteFile
In file MiniDriverBase.cpp at line 1182
```
# <span id="page-24-0"></span>**4 Giesecke & Devrient**

# <span id="page-24-1"></span>**4.1 Giesecke & Devrient smart cards**

MyID has been tested with the following Giesecke & Devrient smart cards:

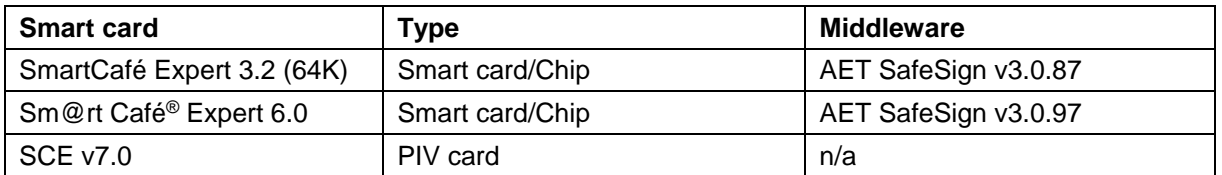

## <span id="page-24-2"></span>4.1.1 Secure Channel Protocol

The Secure Channel Protocol (SCP) is used in the **Manage GlobalPlatform Keys** workflow.

When configuring your GlobalPlatform keys, use the following Secure Channel Protocol:

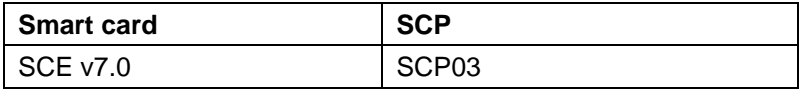

# <span id="page-24-3"></span>4.1.2 Cryptographic keys for Giesecke & Devrient PIV cards

When you configure the cryptographic keys, use the following details:

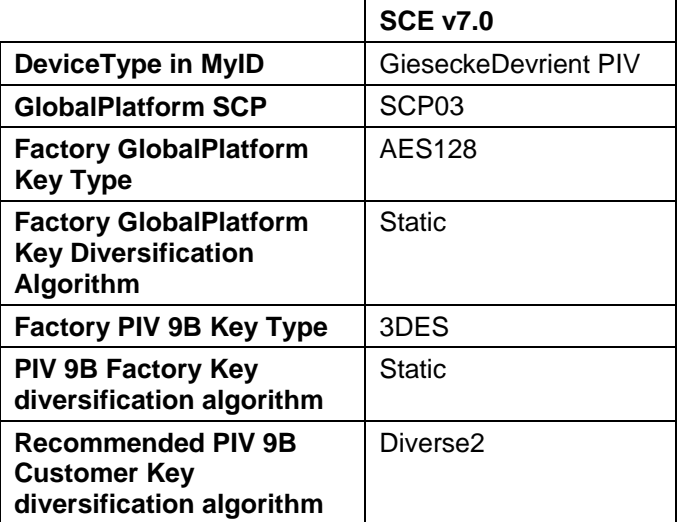

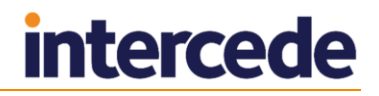

# <span id="page-25-0"></span>**4.2 Platforms**

These smart cards have been tested on:

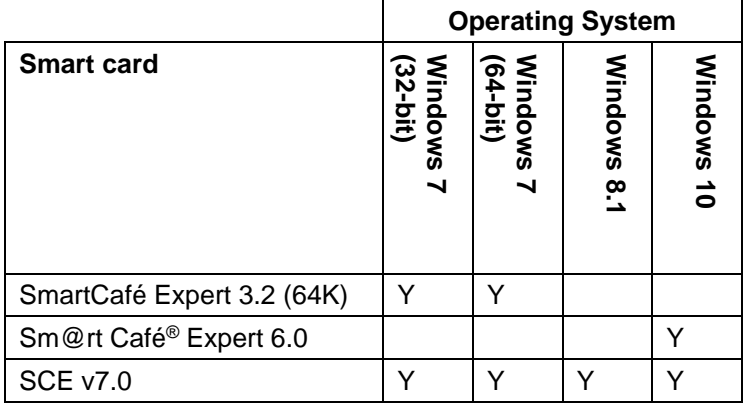

Key:

- $Y$  Fully supported.
- blank Not supported.

# <span id="page-25-1"></span>**4.3 Supported features for Giesecke & Devrient smart cards**

See section *[1.2](#page-6-2)*, *[Supported features](#page-6-2)* for a description of the features supported by smart cards.

### <span id="page-25-2"></span>4.3.1 Features

The following MyID features are smart card or middleware specific. The table below indicates which smart card-dependent features are available in MyID with Giesecke & Devrient smart cards.

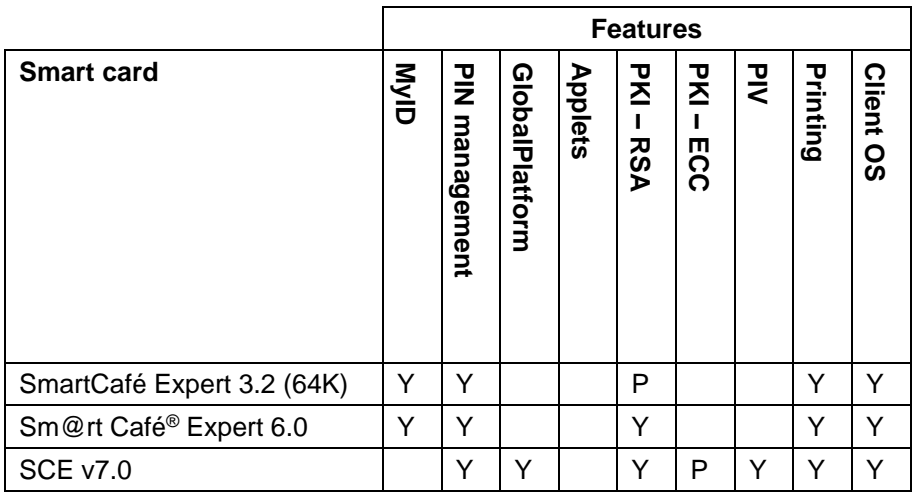

- $Y$  Fully supported.
- **P** Partially supported. See below for details.
- **blank** Not supported.

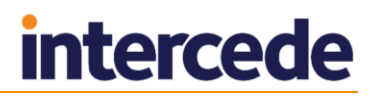

### **PKI – RSA**

Some Giesecke & Devrient smart cards support a limited range of PKI – RSA features:

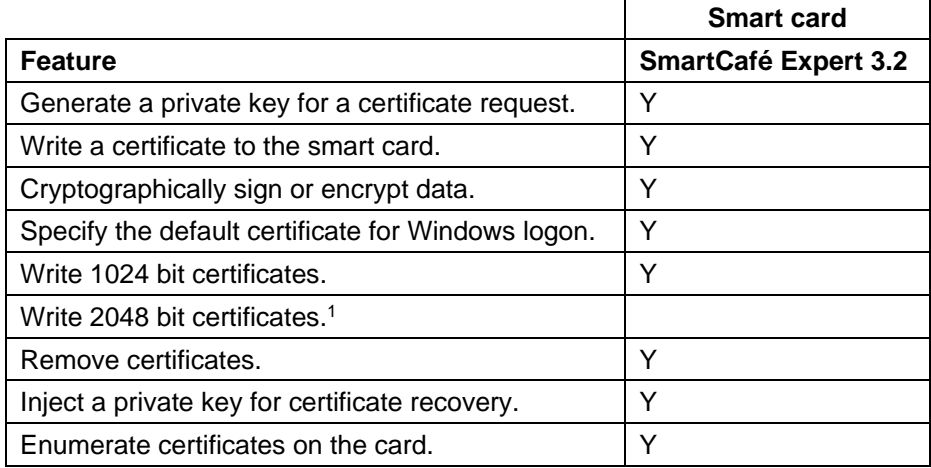

Key:

- Y Fully supported.
- blank Not supported.

#### **PKI – ECC**

Some Giesecke & Devrient smart cards support a limited range of PKI – ECC features:

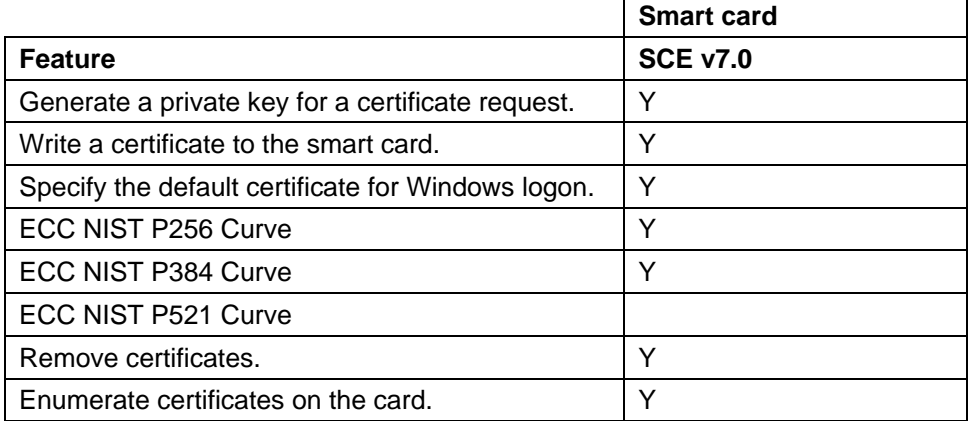

Key:

- Y Fully supported.
- blank Not supported.

1

<sup>1</sup> Not all Giesecke & Devrient cards support 2048-bit certificates. Contact your card supplier for details.

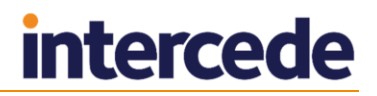

#### <span id="page-27-0"></span>4.3.2 Remote unlock

**Note:** Not all Giesecke & Devrient cards support remote unlocking. Contact your card supplier for more details.

MyID supports remote unlocking of Giesecke & Devrient using the standard **Unlock Credential** workflow.

**Note:** If you set up your MyID system to use remote unlocking, you cannot issue any Giesecke & Devrient cards that do not support remote unlocking. If you attempt to issue a card that does not support remote unlocking, you will see any error similar to the following:

```
Initialize Error
-2147220734 Exception thrown: class CCardException 
Message: A general smartcard error occurred 
HRESULT: 80040302 
PKCS Error: 30 
From file: .\Card Drivers\GDSmartCard.cpp 
From line: 395 
Meaning: Smart Card Exception
```
#### **Creating a secret key**

- 1. Start GenMaster from the **Start** menu.
- 2. Select the option to **Configure Secret Keys**. Click **Next**.
- 3. The **Configure Shared Secret Keys** dialog is displayed.

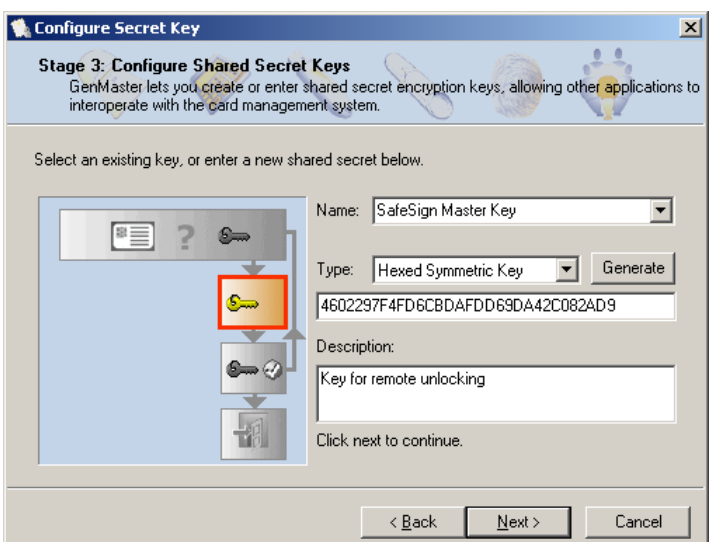

- a) In **Name**, enter **SafeSign Master Key**.
- b) In **Type**, select **Hexed Symmetric Key**.
- c) Click **Generate**.
- d) Enter an appropriate **Description**.
- e) Click **Next**.

**Note: Next** is disabled until all information has been entered.

- 4. A confirmation message is displayed click **Next** to continue.
- 5. Click **Cancel** to close GenMaster.

**Note:** The secret keys are written to the cards when they are issued, so you will not be able to use the remote unlock facility with any cards that were issued prior to creating this key.

#### **Configuration settings**

A configuration setting specifies which remote unlocking method you are going to use:

- None no remote unlocking
- Challenge a 16-character challenge code is required
- Witness a 56-character challenge code is required, that consists of both the challenge code and a HASH.

To specify the unlock method:

- 1. Select **Security Settings** from the **Configuration** category.
- 2. Select the **PINs** tab.
- 3. From the drop-down list for **Offline Unlock Method**, select **Challenge**, **Witness** or **None**, depending on the method you want to use.
- 4. Click **Save Changes**.

#### **Operating instructions**

If a cardholder repeatedly enters an incorrect PIN, the card will lock.

- 1. The cardholder contacts the Helpdesk operator by telephone.
- 2. The Helpdesk operator uses the **Unlock Credential** workflow within MyID and guides the cardholder through generating a challenge using the Giesecke & Devrient Token Administration Utility.

When prompted, inform the cardholder to select **Unlock PIN via off-line PIN unlock**, then select either:

- 3DES ECB Challenge/Response
- 3DES ECB Witness/Challenge/Response

See the *Administration Guide* for details of using the **Unlock Credential** workflow.

**Note:** Earlier versions of MyID used the **Remote Unlock** workflow for this procedure. From MyID 10.7, the **Unlock Credential** workflow supersedes **Remote Unlock**.

3. The Helpdesk operator reads the unlocking code to the cardholder, who enters it into the Token Administration Utility. The code must be entered exactly as read, with no spaces. Case is not important.

## <span id="page-28-0"></span>**4.4 Installation and configuration**

This section provides any information required when installing the middleware for smart cards or configuring smart cards through either their middleware or through MyID.

Insert the middleware installation CD, and the installer should auto-run. If the computer is not configured to auto-run CDs, double-click on the setup.exe.

**Note:** While installing this middleware, ensure that the 'CSP' and 'PKCS11' subcomponents are selected – these are required in order for MyID to communicate with the Smart cards. The middleware must be installed before installing MyID.

#### <span id="page-28-1"></span>4.4.1 Special usage notes for MyID

**Note:** It is claimed that production cards cannot be initialized twice. Like Identrus these cards are issued once and are issued for life.

# <span id="page-29-0"></span>**4.5 Interoperability**

#### <span id="page-29-1"></span>4.5.1 Interoperability with AET middleware

If you have AET middleware installed, you may not be able to use PIV or minidriverbased cards with MyID; this is because the AET middleware attempts to communicate with the card, thereby preventing MyID from communicating directly with the card.

If you are using cards that do not require the AET middleware, you are recommended to make sure that AET middleware is not installed on any of your client workstations where you will be using these cards.

#### <span id="page-29-2"></span>4.5.2 Initializing cards

If you are experiencing problems initializing cards, you may have to disable the certificate expiration check utility (aetcrss1.exe) on the client machine.

To disable the certificate expiration check utility:

- 1. Remove the check from the **Tasks** list within the **Token Utility**.
- 2. Remove the following key from the registry:

HKEY\_LOCAL\_MACHINE\SOFTWARE\Microsoft\Windows\CurrentVersion\Run\ CertificateExpiration

#### **Note:** On 64-bit systems, this is:

HKEY\_LOCAL\_MACHINE\SOFTWARE\Wow6432Node\Microsoft\Windows\ CurrentVersion\Run\CertificateExpiration

3. Restart the machine.

#### <span id="page-29-3"></span>4.5.3 Deleting individual certificates from PIV cards

If you update a Giesecke & Devrient PIV card with a credential profile that has a certificate removed, the certificate is not removed from the card. This is because the PIV standard does not specify a delete command; other PIV card manufacturers may provide custom commands to delete individual certificates from their PIV cards, but this is not possible with Giesecke & Devrient PIV cards. Certificates are removed from the card only when it is erased.

#### <span id="page-29-4"></span>4.5.4 Known issues

#### **IKB-239 – Giesecke & Devrient PIV cards cannot be issued without the full PIV data model being used**

You must use Giesecke & Devrient SCE v7.0 PIV cards with the PIV data model  $(pivDataModel.xml)$  – configure this in the credential profile. Attempting to issue this card with an alternative data model will fail with an error 890493.

# <span id="page-30-0"></span>**5 IDEMIA**

# <span id="page-30-1"></span>**5.1 IDEMIA smart cards**

**Note:** IDEMIA cards were previously issued under the Oberthur name.

MyID has been tested with the following IDEMIA smart cards:

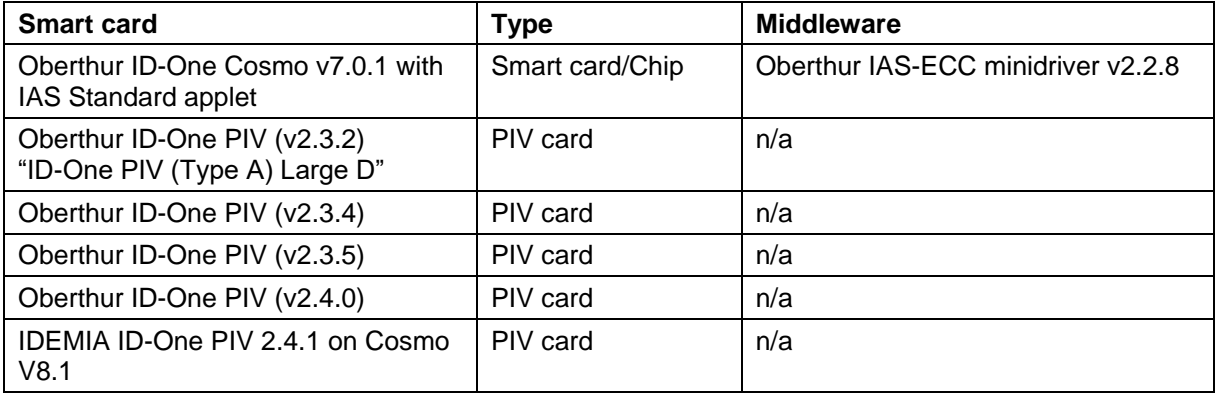

For Oberthur ID-One PIV (v2.3.2) cards, MyID supports the following specification:

*BAP#087284 – ID-One (Type A) default configuration for Intercede CMS.pdf*.

If you intend to use ID-One PIV (v2.3.2) cards manufactured to another specification, contact customer support for more information, quoting reference SUP-9.

For Oberthur ID-One PIV (v2.3.5) cards, MyID supports the following specification:

*BAP#087424 – ID-One PIV (NPIVP-Basic) on Cosmo v8, high speed*

For Oberthur ID-One PIV (v2.4.0) cards, MyID supports the following specifications:

- *BAP#087430 – ID-One PIV (NPIVP-Basic) on Cosmo v8*
- *BAP#087434 – ID-One PIV (NPIVP-Basic) on Cosmo v8, high speed*
- *BAP#087432 – ID-One PIV (CIV) on Cosmo v8*

**Note:** Oberthur ID-One PIV (v2.4.0) cards are supported on MyID only in conjunction with specific integration for a particular customer. If you want to use these cards with MyID, contact your Intercede account manager.

For IDEMIA ID-One PIV 2.4.1 on Cosmo V8.1 cards, MyID supports the following specifications:

- *BAP#087484 – ID-One PIV 2.4 on Cosmo v8.1 NPIVP*
- *BAP#087494 – ID-One PIV 2.4 on Cosmo v8.1 NPIVP (transitional configuration)*

**Note:** MyID has been tested with the minidrivers listed in the table above. Your version of the minidriver may be different, depending on which Windows updates you have installed. Make sure that you have the supported version of the minidriver installed.

## <span id="page-31-0"></span>5.1.1 Secure Channel Protocol

The Secure Channel Protocol (SCP) is used in the **Manage GlobalPlatform Keys** workflow.

When configuring your GlobalPlatform keys, use the following Secure Channel Protocol:

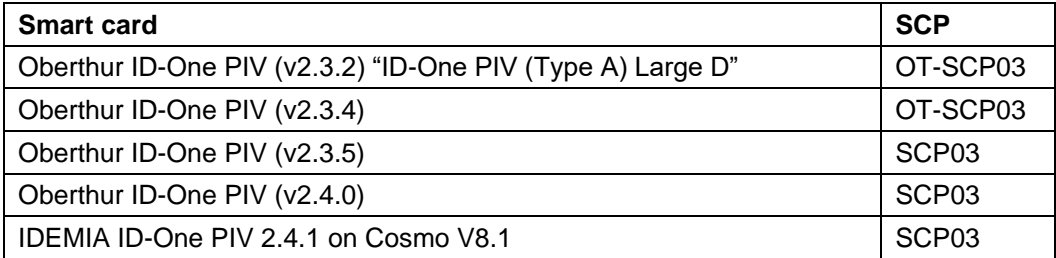

# <span id="page-31-1"></span>5.1.2 Cryptographic keys for ID-One PIV cards

When you configure the cryptographic keys, use the following details:

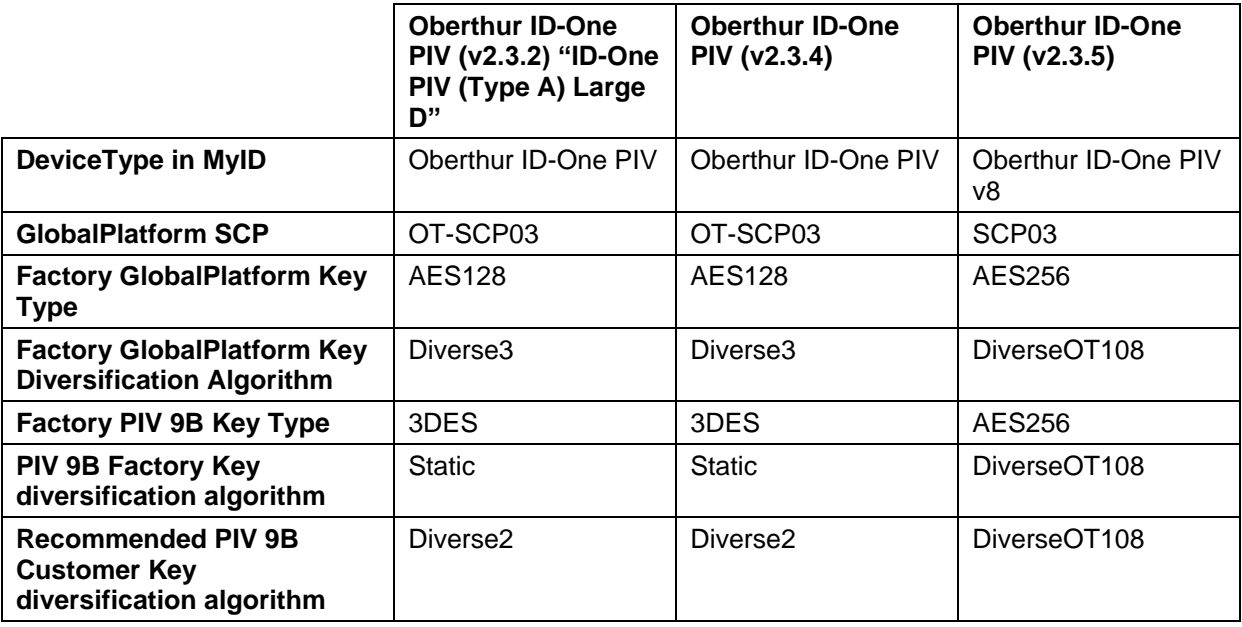

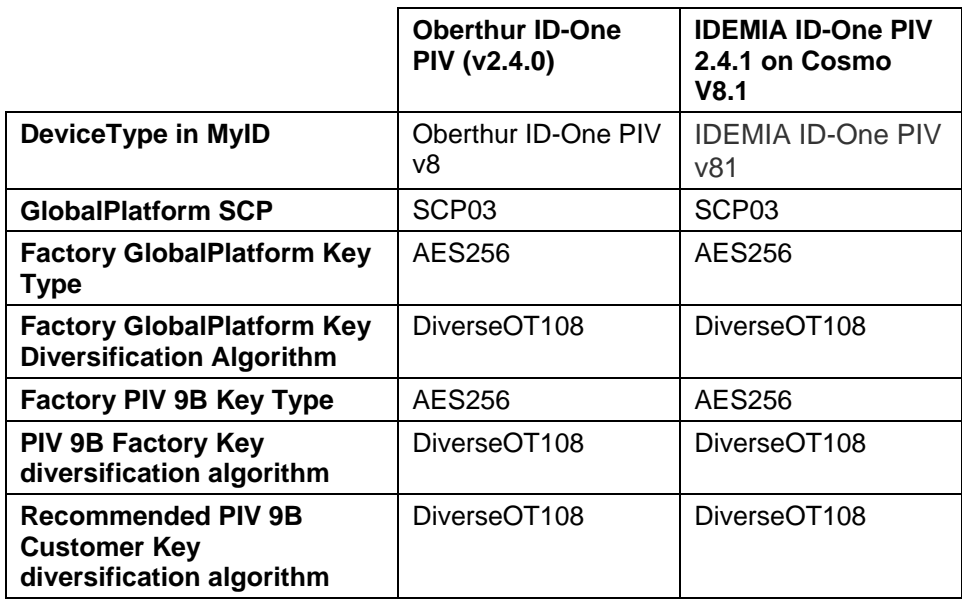

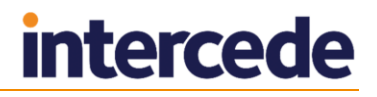

# <span id="page-32-0"></span>**5.2 Platforms**

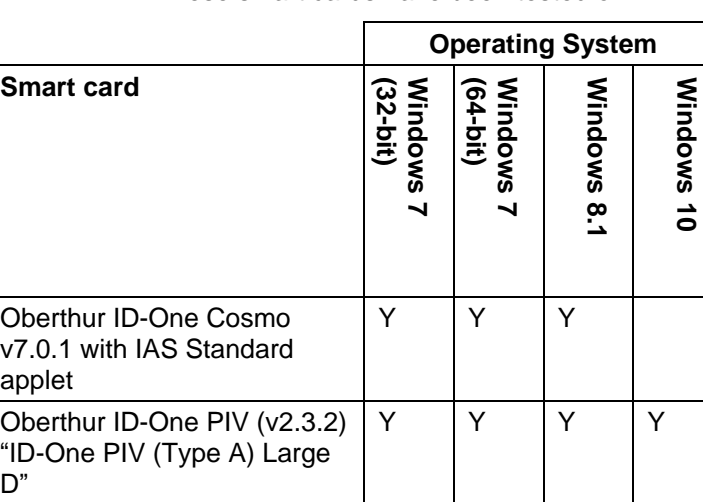

These smart cards have been tested on:

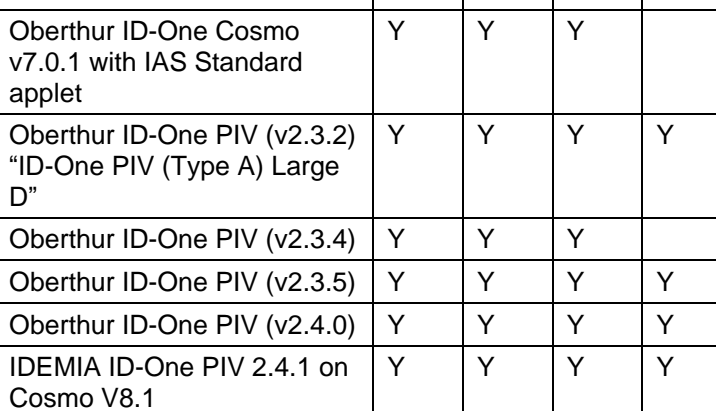

- Y Fully supported.
- **blank** Not supported.

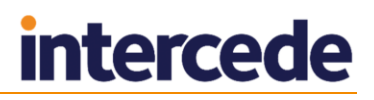

# <span id="page-33-0"></span>**5.3 Supported features for IDEMIA smart cards**

See section *[1.2](#page-6-2)*, *[Supported features](#page-6-2)* for a description of the features supported by smart cards.

#### <span id="page-33-1"></span>5.3.1 Features

The following MyID features are smart card or middleware specific. The table below indicates which smart card-dependent features are available in MyID with IDEMIA smart cards.

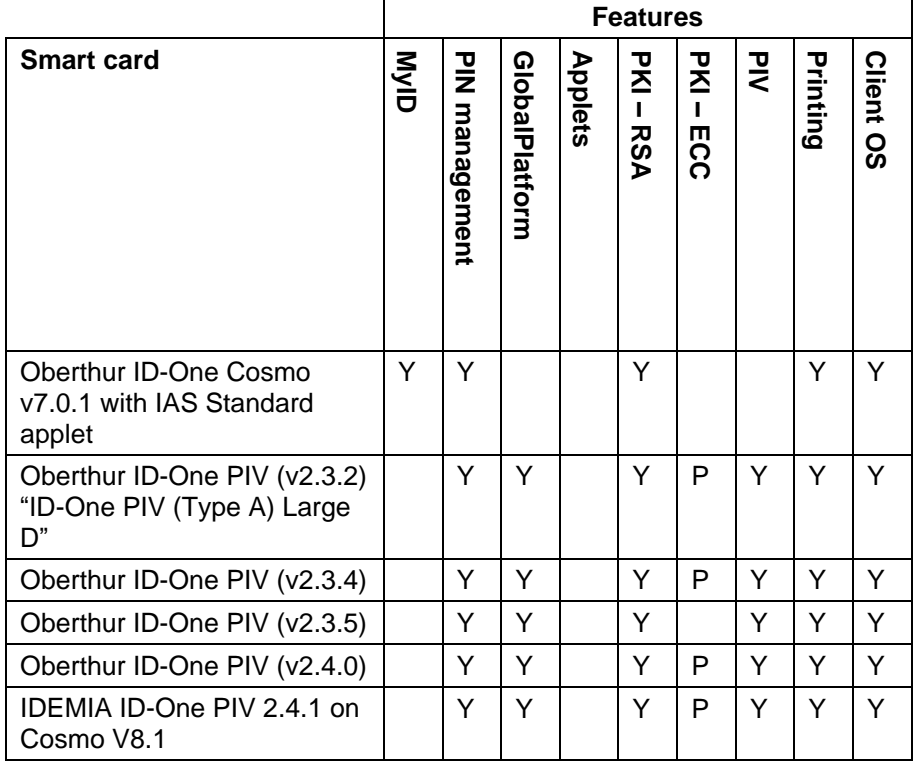

- $Y$  Fully supported.
- **P** Partially supported. See below for details.
- blank Not supported.

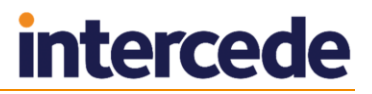

## **PKI – ECC**

Some IDEMIA smart cards support a limited range of PKI – ECC features:

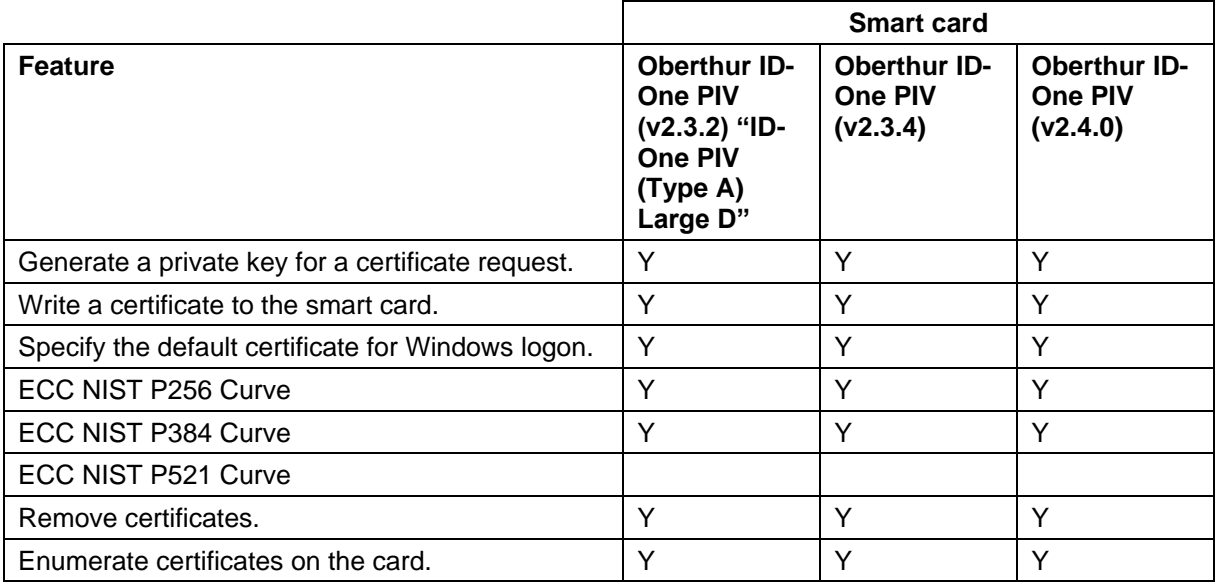

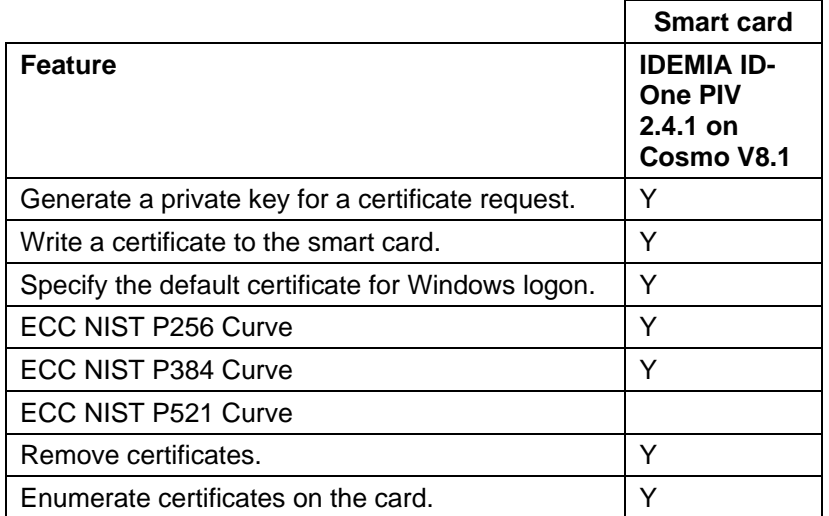

Key:

- $Y$  Fully supported.
- **blank** Not supported.

#### <span id="page-34-0"></span>5.3.2 Additional features

ID-One PIV smart cards can be provided by IDEMIA to support the following additional features:

- **HID prox support.**
- **IDEMIA may ship their ID-One PIV cards with the contactless portion disabled.** When you first issue an ID-One PIV card through MyID, whether by standard issuance, deferred activation, bureau issuance with card activation, or through **Batch Encode Card**, MyID will enable the contactless portion of the card if it is not already enabled.

# <span id="page-35-0"></span>**5.4 Installation and configuration**

#### <span id="page-35-1"></span>5.4.1 PIN characters for PIV cards

The SP800-73 PIV specification requires that PIV cards use numeric-only PINs. It is possible to configure MyID to use non-numeric PIN characters for some PIV cards, although some smart cards will fail to issue; for example the Oberthur ID-One PIV (v2.3.4), Oberthur ID-One PIV (v2.3.5), and Oberthur ID-One PIV (v2.4.0).

Make sure you set up the credential profile correctly; in the **PIN Characters** section of the **Credential Profiles** workflow, set number to be **Mandatory**, and uppercase letters, lowercase letters, and symbols to **Not Allowed**.

### <span id="page-35-2"></span>5.4.2 Serial numbers for IDEMIA PIV cards

ID-One PIV cards have a serial number which consists of the IIN and CIN.

Oberthur ID-One PIV v2.3.2 and v2.3.4 cards arrive from the factory with a serial number (IIN and CIN) already prepersonalized on the cards. When ordering cards from IDEMIA the customer would specify the IIN, and IDEMIA would create a unique CIN for each card.

Oberthur ID-One PIV v2.3.5 and Oberthur ID-One PIV v2.4.0 cards arrive without a serial number. MyID will create a serial number (IIN and CIN) during personalization.

MyID generates a CIN for each card, but the IIN (the first part of the serial number) is taken from a configuration value in MyID.

**Important:** On any MyID system that is intended to issue ID-One PIV v2.3.5 or v2.4.0 cards, you *must* configure MyID with the required IIN value.

To configure the IIN value to be personalized on ID-One PIV v2.3.5 or v2.4.0 cards, in the **Operation Settings** workflow, on the **Devices** tab, set the **Serial Number IIN** to the required value. The default is 0123456789.

When MyID issues an Oberthur ID-One PIV v2.3.5 card or Oberthur ID-One PIV v2.4.0 card, this IIN, and a generated CIN value, will be personalized on the card.

If the card already has a serial number (if it has already been issued by MyID), the serial number will not be repersonalized. Therefore any cards issued previously issued by MyID will keep the IIN with which they were previously personalized.

IDEMIA ID-One PIV 2.4.1 on Cosmo V8.1 cards use the IDEMIA CUID (personalized by IDEMIA at the factory) for the serial number, except for cases where IIN and CIN are present on the card already; in which case MyID uses the IIN and CIN as the serial number. MyID does not personalize IIN and CIN during personalization for IDEMIA ID-One PIV 2.4.1 on Cosmo V8.1 cards.

# <span id="page-35-3"></span>**5.5 Interoperability**

#### <span id="page-35-4"></span>5.5.1 Lock attempts

The number of attempts to lock a card may be set by the manufacturer according to the BAP and may not be configurable through MyID. For example, if you set the number of locking attempts to 5, the following cards lock after the listed number of attempts:

- Oberthur ID-One PIV (v2.3.2) (Type A) Large D 10 attempts.
- Oberthur ID-One PIV (v2.3.4) 10 attempts.
- Oberthur ID-One PIV (v2.3.5) 10 attempts.
- Oberthur ID-One PIV (v2.4.0) 10 attempts.
- IDEMIA ID-One PIV 2.4.1 on Cosmo V8.1 3 attempts.

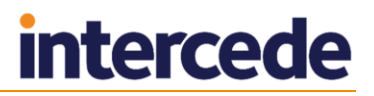

#### <span id="page-36-0"></span>5.5.2 Card readers

Oberthur ID-One PIV (v2.3.5), Oberthur ID-One PIV (v2.4.0) cards, and IDEMIA ID-One PIV 2.4.1 on Cosmo V8.1 cards have been found to have interoperability problems with SCR331 card readers.

# <span id="page-36-1"></span>5.5.3 Windows logon using Oberthur ID-One PIV (v2.4.0) or IDEMIA ID-One PIV 2.4.1 on Cosmo V8.1 cards

If you want to use Oberthur ID-One PIV (v2.4.0) or IDEMIA ID-One PIV 2.4.1 on Cosmo V8.1 cards to log on to Windows, you must install the Oberthur minidriver for PIV cards (version 1.3.4.438).

This minidriver is used only for Windows logon – you do not need to install the minidriver to use the cards with MyID.

# <span id="page-37-0"></span>**6 SafeNet**

# <span id="page-37-1"></span>**6.1 SafeNet smart cards**

MyID has been tested with the following SafeNet smart cards:

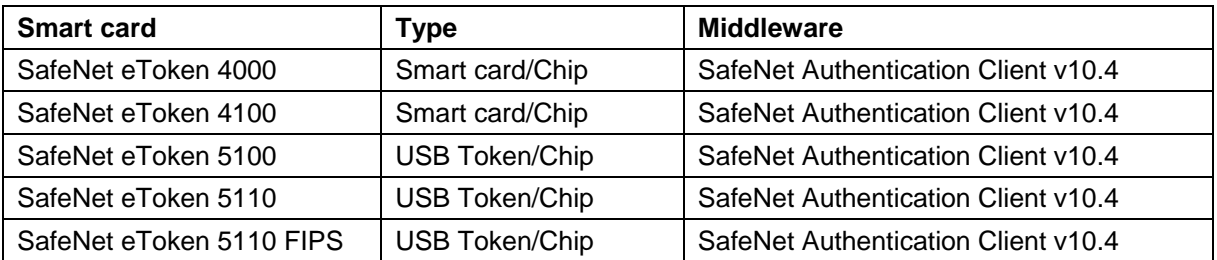

**Note:** MyID supports the eToken 5110 and 5110 FIPS, but does not support the eToken 5110 CC.

# <span id="page-37-2"></span>**6.2 Platforms**

These smart cards have been tested on:

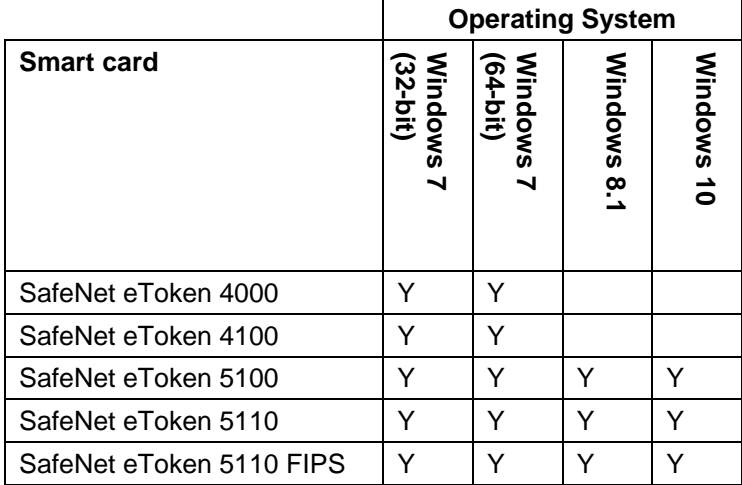

- $Y$  Fully supported.
- **•** blank Not supported.

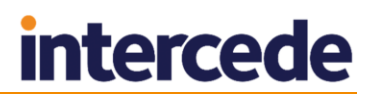

# <span id="page-38-0"></span>**6.3 Supported features for SafeNet smart cards**

See section *[1.2](#page-6-2)*, *[Supported features](#page-6-2)* for a description of the features supported by smart cards.

#### <span id="page-38-1"></span>6.3.1 Features

The following MyID features are smart card or middleware specific. The table below indicates which smart card-dependent features are available in MyID with SafeNet smart cards.

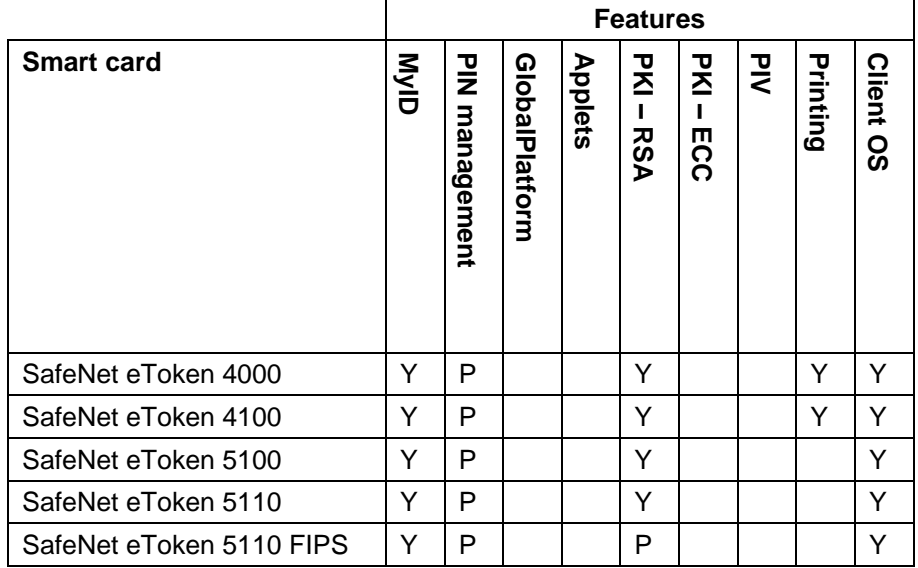

Key:

- Y Fully supported.
- P Partially supported. See below for details.
- blank Not supported.

#### **PIN management**

Some SafeNet cards support a limited range of PIN management features:

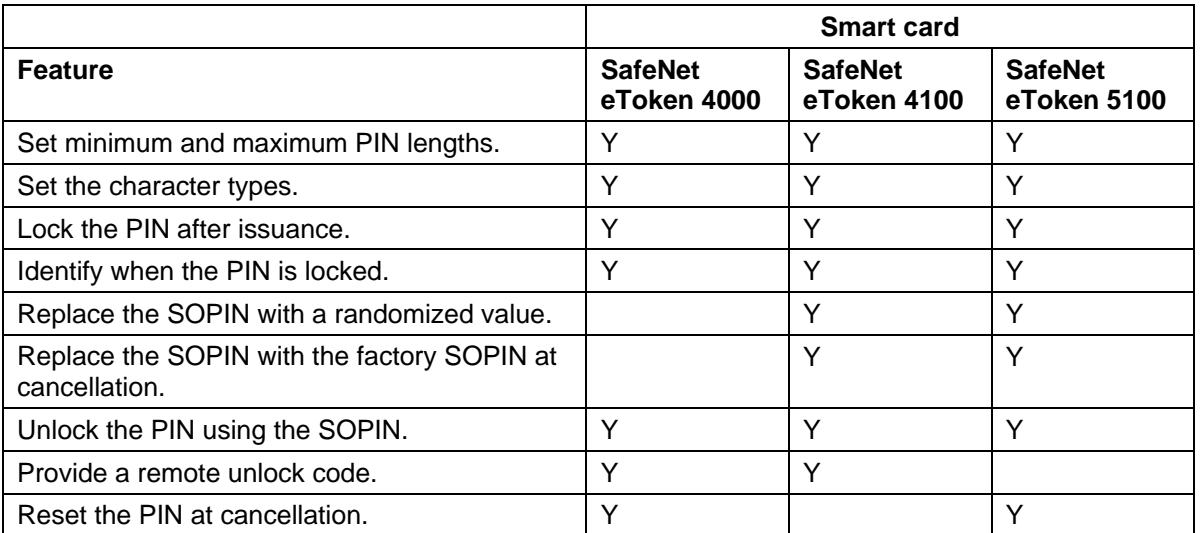

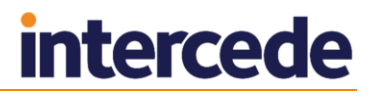

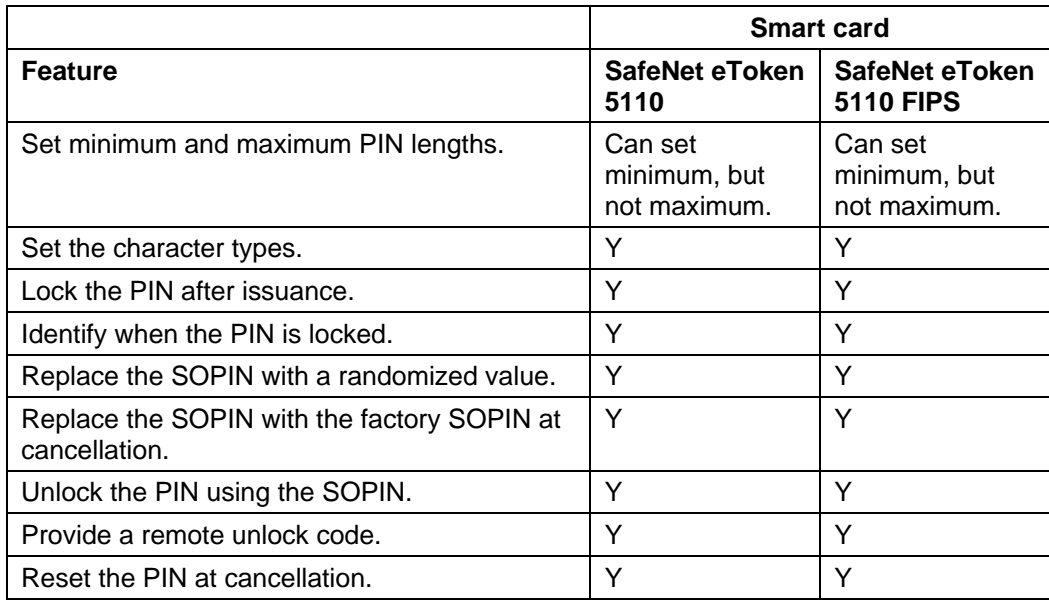

Key:

- Y Fully supported.
- **blank** Not supported.

## **PKI – RSA**

Some SafeNet cards support a limited range of PKI – RSA features:

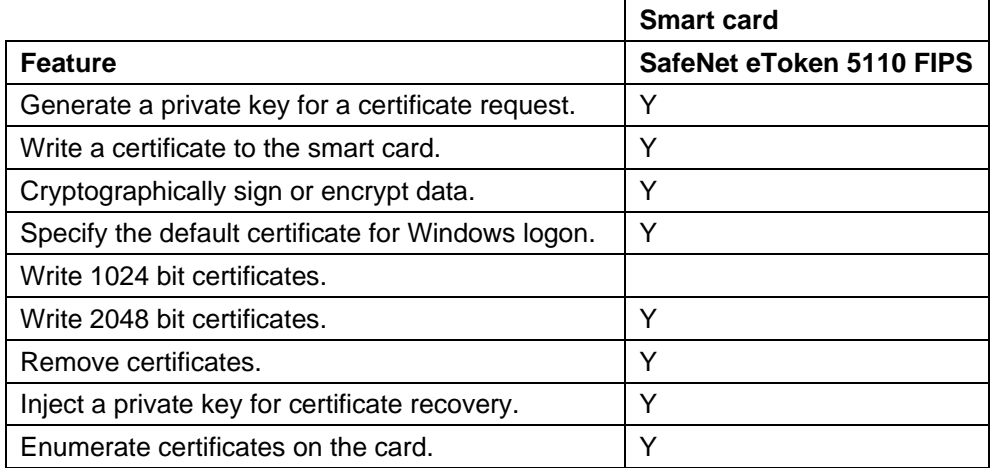

- Y Fully supported.
- blank Not supported.

# <span id="page-40-0"></span>**6.4 Installation and configuration**

This section provides any information required when installing the middleware for the smart cards or configuring the smart cards through either their middleware or through MyID.

#### <span id="page-40-1"></span>6.4.1 Standard mode

You must install the SafeNet Authentication Client middleware in **Standard** mode (that is, *not* the BSec-compatible mode). Standard mode is the first option that is presented when you run the middleware installer.

#### <span id="page-40-2"></span>6.4.2 Complexity requirements

When you set up the SafeNet client tools, you must set the complexity requirement option to **None**. This option may be labeled **Must meet complexity requirements** or **Password Complexity**, depending on the version of the middleware you are using.

#### <span id="page-40-3"></span>6.4.3 Password change prompt

When you first issue a smart card, you may be prompted by the SafeNet middleware to change your password. Click **Cancel** to continue without changing the password.

Also, if you select the **Token Password must be changed on first logon** option when performing a challenge/response unlock, when the user logs in to MyID with the unlocked card, they will be prompted to change the PIN. To avoid this, deselect the **Token Password must be changed on first logon** option when unlocking the smart card.

#### <span id="page-40-4"></span>6.4.4 Credential profiles for SafeNet smart cards

You must make sure that you have set the credential profile to use the same settings as the SafeNet client installation. Check the SafeNet middleware to ensure that the values you use are correct.

If you do not use the same settings in the credential profile and the SafeNet client installation, you will experience an error similar to the following:

```
Initialize Error
Cause: Invalid PIN
Solution: Please enter a new PIN.
-2147220729 Exception thrown: class CCardException
Error: 0x80040307 : You entered an incorrect pass phrase or PIN
PKCS Error: 0x00000020 Data invalid
```
To set the credential profile properties:

- 1. From the **Configuration** category, select **Credential Profiles**.
- 2. Select the credential profile you want to edit, then click **Modify**.
- 3. Click **PIN Settings**.
- 4. Set the following options to match the settings used in the SafeNet client installation:
	- **Maximum PIN Length** the default SafeNet client value is 16.
	- **Minimum PIN Length** the default SafeNet client value is 6.
	- **Logon Attempts** the default SafeNet client value is 3.
- 5. Click **Next** and complete the workflow.

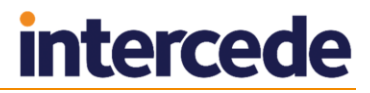

# <span id="page-41-0"></span>**6.5 Interoperability**

There are no known issues with interoperability.

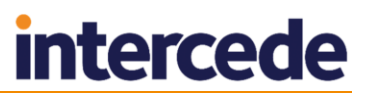

# <span id="page-42-0"></span>**7 SafeNet Assured Technologies**

# <span id="page-42-1"></span>**7.1 SafeNet Assured Technologies smart cards**

MyID has been tested with the following SafeNet Assured Technologies smart cards:

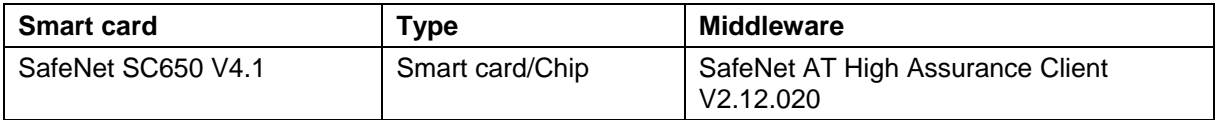

## <span id="page-42-2"></span>7.1.1 Secure Channel Protocol

The Secure Channel Protocol (SCP) is used in the **Manage GlobalPlatform Keys** workflow.

When configuring your GlobalPlatform keys, use the following Secure Channel Protocol:

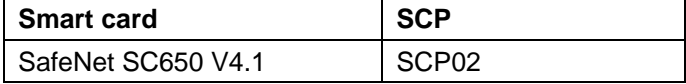

# <span id="page-42-3"></span>**7.2 Platforms**

These smart cards have been tested on:

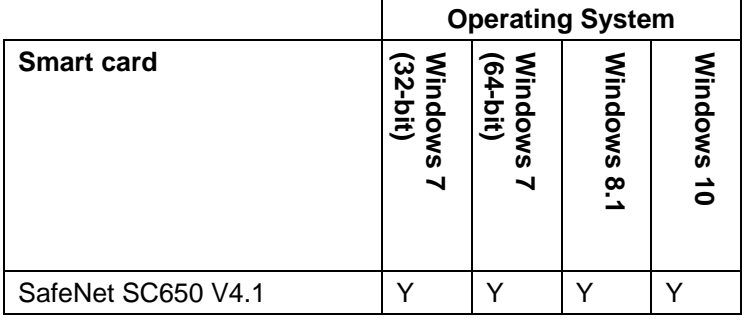

- Y Fully supported.
- blank Not supported.

# <span id="page-43-0"></span>**7.3 Supported features for SafeNet Assured Technologies smart cards**

See section *[1.2](#page-6-2)*, *[Supported features](#page-6-2)* for a description of the features supported by smart cards.

## <span id="page-43-1"></span>7.3.1 Features

The following MyID features are smart card or middleware specific. The table below indicates which smart card-dependent features are available in MyID with SafeNet smart cards.

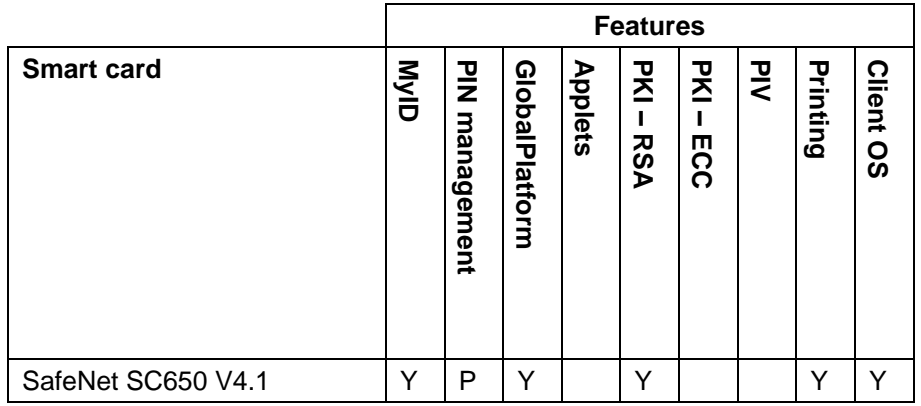

Key:

- Y Fully supported.
- P Partially supported. See below for details.
- blank Not supported.

#### **PIN management**

Some SafeNet Assured Technologies cards support a limited range of PIN management features:

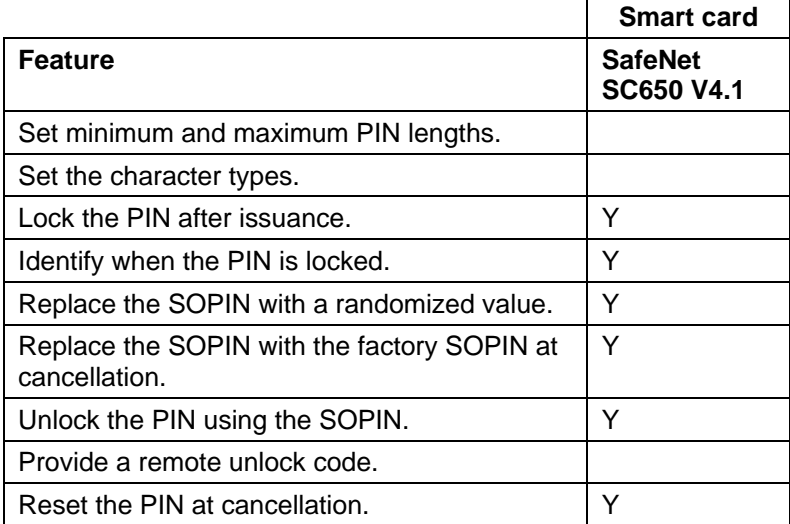

- $Y$  Fully supported.
- **•** blank Not supported.

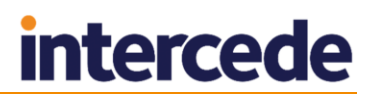

# <span id="page-44-0"></span>**7.4 Installation and configuration**

This section provides any information required when installing the middleware for the smart cards or configuring the smart cards through either their middleware or through MyID.

#### <span id="page-44-1"></span>7.4.1 SafeNet High Assurance Client configuration

In the SafeNet High Assurance Client configuration, in the Client Settings, you must make sure that the **Copy user certificates to a local store** option is not set. If you set this option, you may experience problems when using the **Unlock Credential** workflow.

# <span id="page-44-2"></span>**7.5 Interoperability**

#### <span id="page-44-3"></span>7.5.1 SC650 cards

If you are using SC650 cards, and MyID cannot detect the cards on the logon screen while the SafeNet middleware *can* detect the cards, you may have to adjust the settings for your card reader. You may also experience a problem with collecting SC650 cards that displays an error similar to the following:

Error : -2147023779 - Error: 0x8007045d : The request could not be performed because of an I/O device error.

This is a known issue with SafeNet cards and Omnikey readers. To set up an Omnikey card reader to use 3 volts as the startup state, and therefore be able to detect the SC650 cards properly, set the following in the registry on the client PC:

```
[HKEY_LOCAL_MACHINE\SYSTEM\CurrentControlSet\Control\CardMan]
```
"MHzRequired"=dword:00000037

"PowerUpOrder"=dword:00000003

"TPDU\_T1Mode"=dword:00000001

#### <span id="page-44-4"></span>7.5.2 Card issuance error if logged on with an SC650 operator card

If there are two SC650 cards connected to the MyID client, and one of the cards is used to log on to MyID, an error may occur during card issuance operations.

This issue has been reported to SafeNet and is waiting for resolution.

#### <span id="page-44-5"></span>7.5.3 Slow card detection with SC650 cards

When an SC650 is inserted to the card reader, detection of the card in MyID may take longer than expected; allow approximately 10 seconds for the card to be detected.

This issue has been reported to SafeNet and is waiting for resolution.

#### <span id="page-44-6"></span>7.5.4 Known issues

#### **IKB-157 – Compatibility issues with SC650 and Oberthur ID-One PIV cards**

If you connect an Oberthur ID-One PIV card to MyID at the same time as a SafeNet SC650 card, the Oberthur card will be incorrectly identified and will not be usable by MyID. Remove one of the cards to continue.

# <span id="page-45-0"></span>**8 TCOS**

# <span id="page-45-1"></span>**8.1 TCOS smart cards**

MyID has been tested with the following TCOS smart cards:

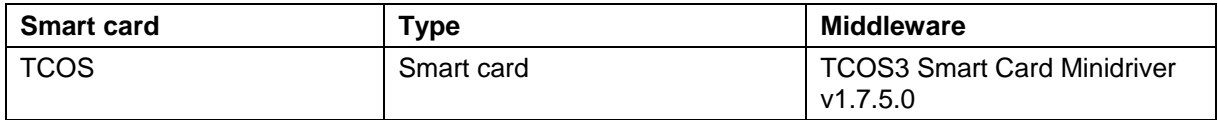

**Note:** MyID has been tested with the minidrivers listed in the table above. Your version of the minidriver may be different, depending on which Windows updates you have installed. Make sure that you have the supported version of the minidriver installed.

# <span id="page-45-2"></span>**8.2 Platforms**

These smart cards have been tested on:

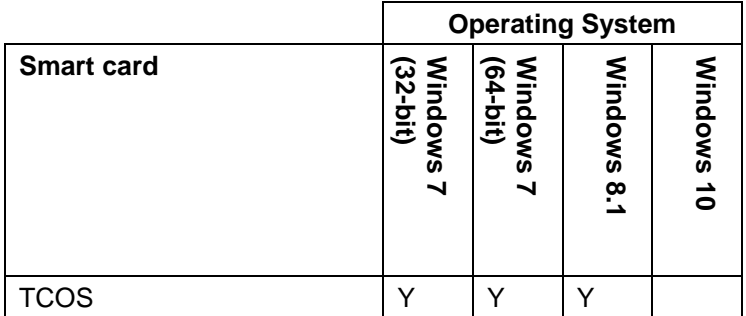

- $\bullet$   $Y$  Fully supported.
- blank Not supported.

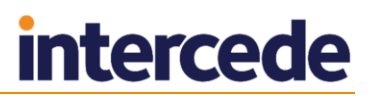

# <span id="page-46-0"></span>**8.3 Supported features for TCOS smart cards**

See section *[1.2](#page-6-2)*, *[Supported features](#page-6-2)* for a description of the features supported by smart cards.

#### <span id="page-46-1"></span>8.3.1 Features

The following MyID features are smart card or middleware specific. The table below indicates which smart card-dependent features are available in MyID with TCOS smart cards.

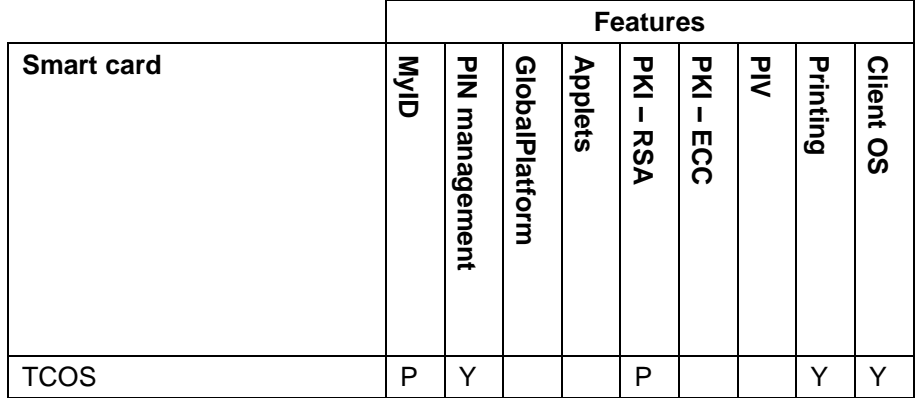

Key:

- Y Fully supported.
- P Partially supported. See below for details.
- blank Not supported.

#### **MyID**

TCOS smart cards support a limited range of MyID features:

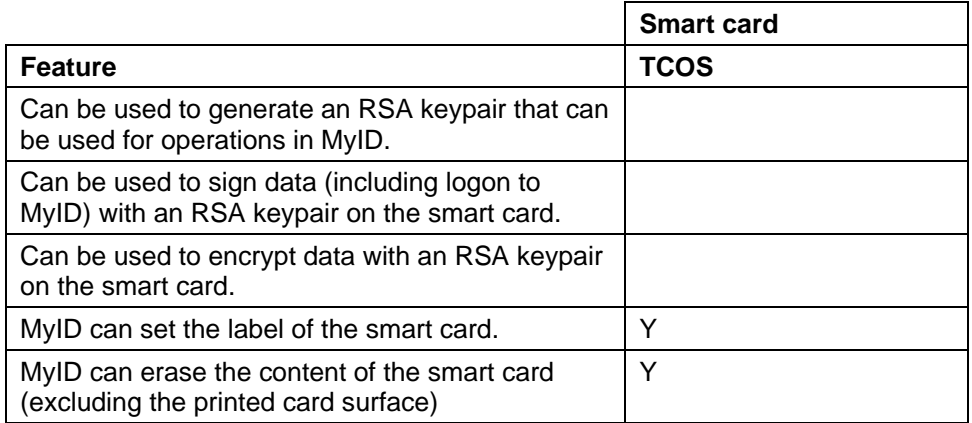

- Y Fully supported.
- blank Not supported.

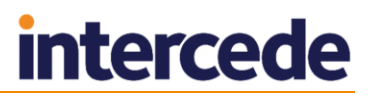

## **PKI – RSA**

TCOS smart cards support a limited range of PKI – RSA features:

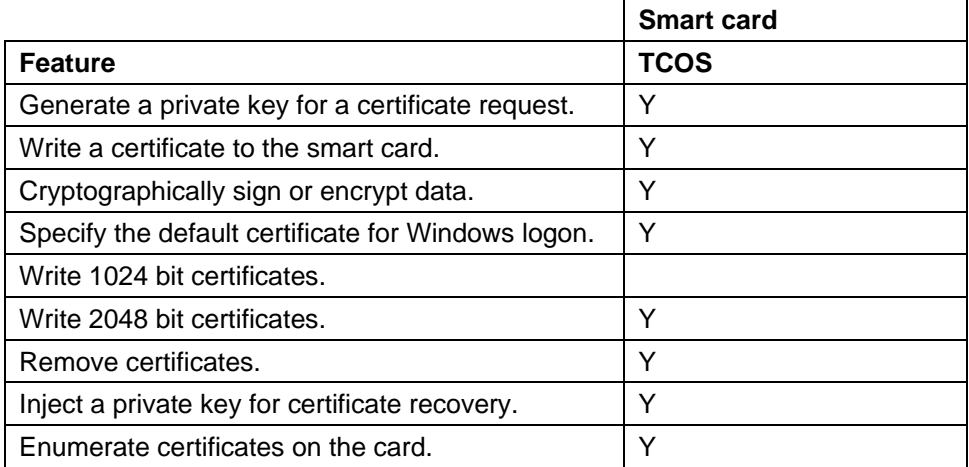

Key:

- Y Fully supported.
- blank Not supported.

# <span id="page-47-0"></span>**8.4 Installation and configuration**

This section provides any information required when installing the middleware for the smart cards or configuring the smart cards through either their middleware or through MyID.

### <span id="page-47-1"></span>8.4.1 Using minidrivers for TCOS smart cards

If you are using TCOS smart cards with minidrivers, you must have the following:

TCOS3 Smart Card Minidriver (tcos3cmd.dll)

See also section *[1.5](#page-10-2)*, *[Minidriver-based cards](#page-10-2)*.

# <span id="page-48-0"></span>**9 TicTok**

# <span id="page-48-1"></span>**9.1 TicTok smart cards**

MyID has been tested with the following TicTok smart cards:

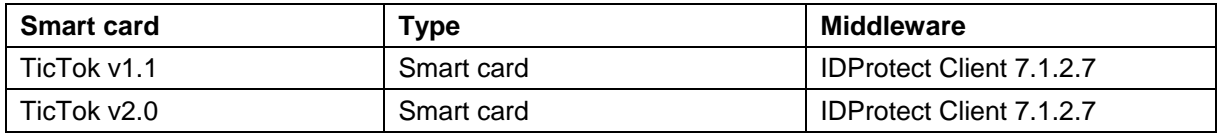

**Note:** This card is based on the Athena IDProtect Smart card. MyID has been tested with the minidrivers listed in the table above. Your version of the minidriver may be different, depending on which Windows updates you have installed. Make sure that you have the supported version of the minidriver installed.

# <span id="page-48-2"></span>**9.2 Platforms**

These smart cards have been tested on:

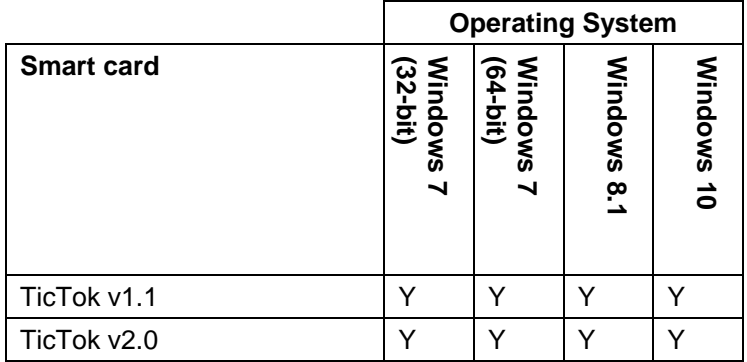

- Y Fully supported.
- blank Not supported.

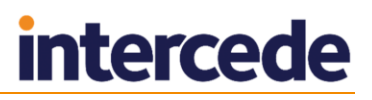

# <span id="page-49-0"></span>**9.3 Supported features for TicTok smart cards**

See section *[1.2](#page-6-2)*, *[Supported features](#page-6-2)* for a description of the features supported by smart cards.

#### <span id="page-49-1"></span>9.3.1 Features

The following MyID features are smart card or middleware specific. The table below indicates which smart card-dependent features are available in MyID with TicTok smart cards.

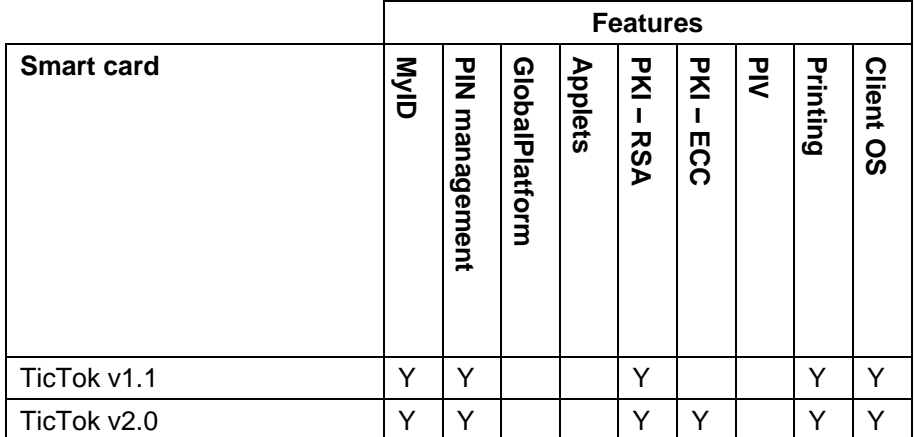

Key:

- Y Fully supported.
- blank Not supported.

## <span id="page-49-2"></span>**9.4 Installation and configuration**

This section provides any information required when installing the middleware for the smart cards or configuring the smart cards through either their middleware or through MyID.

#### <span id="page-49-3"></span>9.4.1 Using minidrivers for TicTok smart cards

If you are using TicTok smart cards with minidrivers, you must have the following:

Athena IDProtect Minidriver

See also section *[1.5](#page-10-2)*, *[Minidriver-based cards](#page-10-2)*.

**Note:** The IDProtect software has an installer like middleware, but is treated by MyID as a minidriver.

#### <span id="page-49-4"></span>9.4.2 PIN Inactivity Timer for TicTok smart cards

The credential profile contains a **PIN Inactivity Timer** setting in the **PIN Settings**. This value is in minutes.

**Important:** In previous versions of MyID, for TicTok cards, this setting was in seconds, and users were recommended to set up a separate credential profile for TicTok cards, and to set the **PIN Inactivity Timer** setting to the required number of minutes multiplied by 60. *This is no longer the case*. You must now specify a value in minutes. If you set up this workaround for a previous version, you must contact Intercede customer support, quoting reference SUP-203.

# <span id="page-50-0"></span>**9.5 Interoperability**

#### <span id="page-50-1"></span>9.5.1 Known issues

#### **Issues with smart card detection**

Intercede has seen issues with version 7.1.2.7 of the IDProtect Client where MyID is not able to detect a new card. This is caused by the minidriver failing to return a serial number for the new card. This has been seen only with uninitialized cards, as they are delivered from the factory. NXP/Athena have provided Intercede with the following registry change to enable the serial number to be retrieved. You must apply this registry change to every client used to issue new cards:

[HKEY\_LOCAL\_MACHINE\SOFTWARE\Athena Smartcard Solutions\IDProtect Client]

"MDAllowWorkWithUnformattedCards"=dword:00000001

[HKEY\_LOCAL\_MACHINE\SOFTWARE\Wow6432Node\Athena Smartcard Solutions\IDProtect Client]

"MDAllowWorkWithUnformattedCards"=dword:00000001

# <span id="page-51-0"></span>**10 Yubico**

# <span id="page-51-1"></span>**10.1 Yubico smart cards**

MyID has been tested with the following Yubico smart cards:

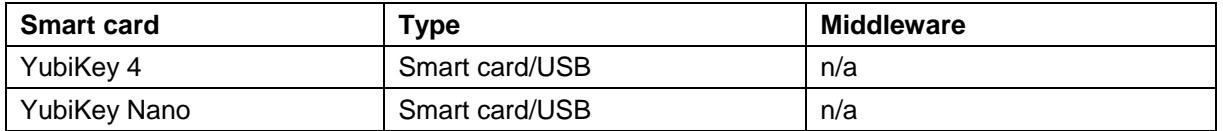

**Note:** MyID integrates with YubiKey devices as a PIV Compatible smart card. The cards support PIV features but are not PIV compliant, due to their form factor. You cannot use Windows PIN unblock functionality for these tokens; instead, you can use the MyID Card Utility to unblock the PIN.

## <span id="page-51-2"></span>10.1.1 Cryptographic keys for Yubico cards

When you configure the cryptographic keys, use the following details:

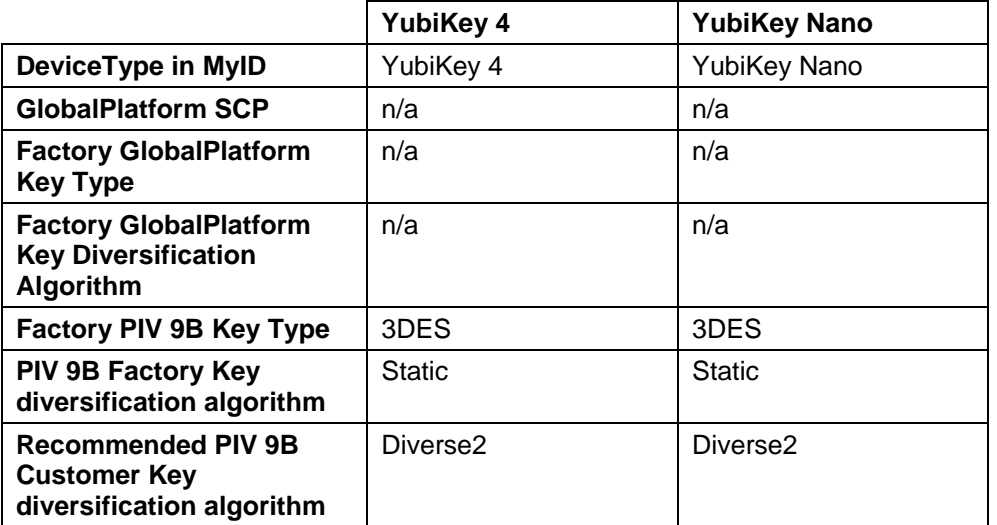

# <span id="page-51-3"></span>**10.2 Platforms**

These smart cards have been tested on:

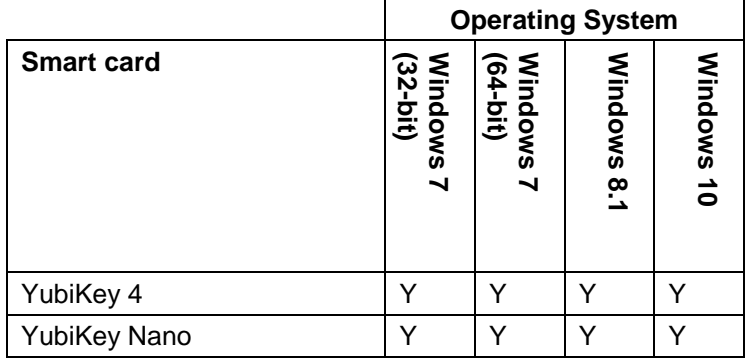

- Y Fully supported.
- blank Not supported.

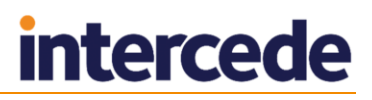

# <span id="page-52-0"></span>**10.3 Supported features for Yubico smart cards**

See section *[1.2](#page-6-2)*, *[Supported features](#page-6-2)* for a description of the features supported by smart cards.

### <span id="page-52-1"></span>10.3.1 Features

The following MyID features are smart card or middleware specific. The table below indicates which smart card-dependent features are available in MyID with Yubico smart cards.

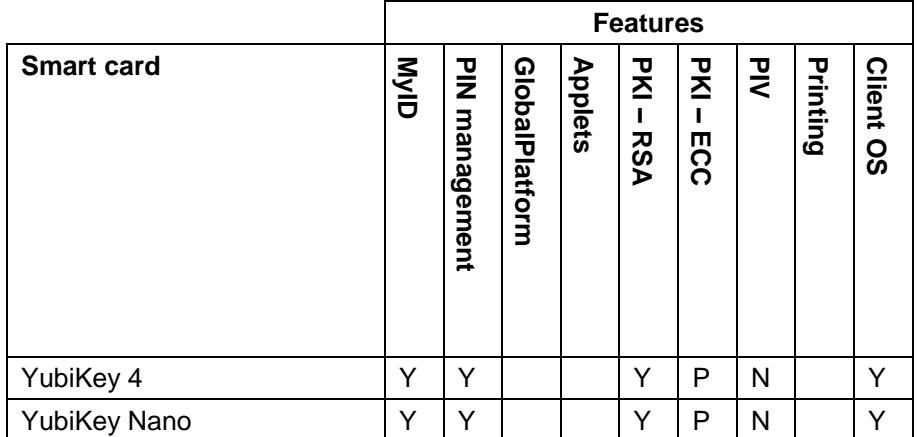

Key:

- Y Fully supported.
- P Partially supported. See below for details.
- blank Not supported.

#### **PKI – ECC**

Some Yubico smart cards support a limited range of PKI – ECC features:

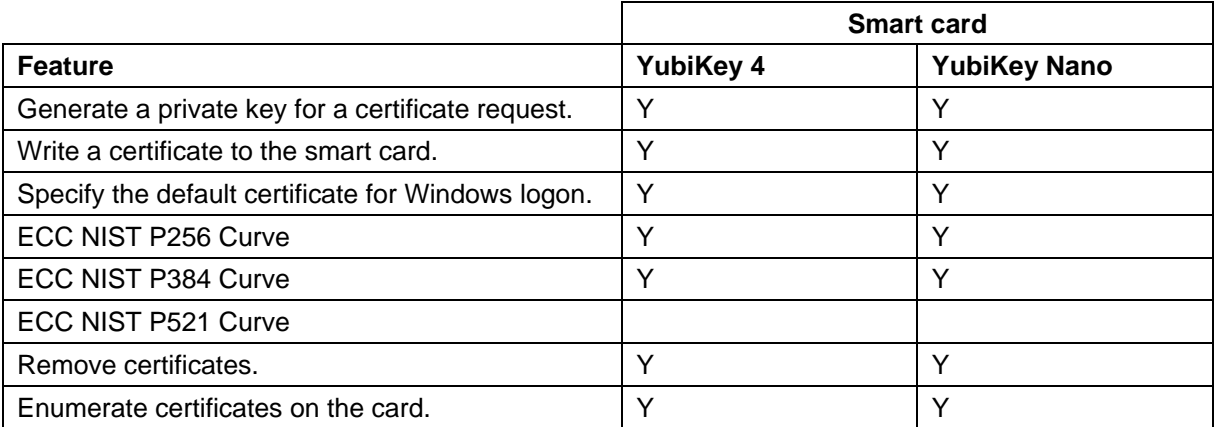

- Y Fully supported.
- blank Not supported.

# <span id="page-53-0"></span>**10.4 Installation and configuration**

This section provides any information required when installing the middleware for the smart cards or configuring the smart cards through either their middleware or through MyID.

# <span id="page-53-1"></span>**10.5 Card format**

Yubico smart cards have PIV features, but are not fully PIV-compliant. In the **Device Profiles** section of the **Credential Profiles** workflow, you must select the following from the **Card Format** drop-down list:

CivCertificatesOnly.xml

## <span id="page-53-2"></span>**10.6 Interoperability**

MyID does not support the Yubico PIV Attestation functionality.

#### <span id="page-53-3"></span>10.6.1 Known issues

#### **IKB-207 – Integrated Windows Logon with YubiKey 4**

You can use a YubiKey 4 to log on to Windows 7.

You *cannot* use a YubiKey 4 to log on to Windows 8.1.

To use a YubiKey 4 to log on to Windows 10, you must install the following Microsoft update:

KB3216755